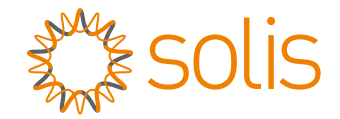

# Inversor Trifásico S6 Solis

sɕ-ɕcзP(25-ɜ6)Ҝ03 Manual de Instalação e Operação

Ver 1.0

Ginlong Technologies Co., Ltd. No. 57 Jintong Road, Binhai Industrial Park, Xiangshan, Ningbo, Zhejiang, 315712, P.R.China. Tel: +86 (0)574 6578 1806 Fax: +86 (0)574 6578 1606 Email:info@ginlong.com Web:www.ginlong.com

If you encounter any problem on the inverter, please find out the inverter S/N and contact us, we will try to respond to your question ASAP. Please adhere to the actual products in case of any discrepancies in this user manual.

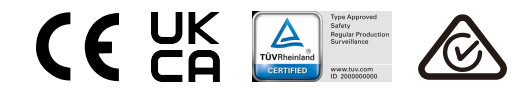

Ginlong Technologies Co., Ltd.

# Conteúdo

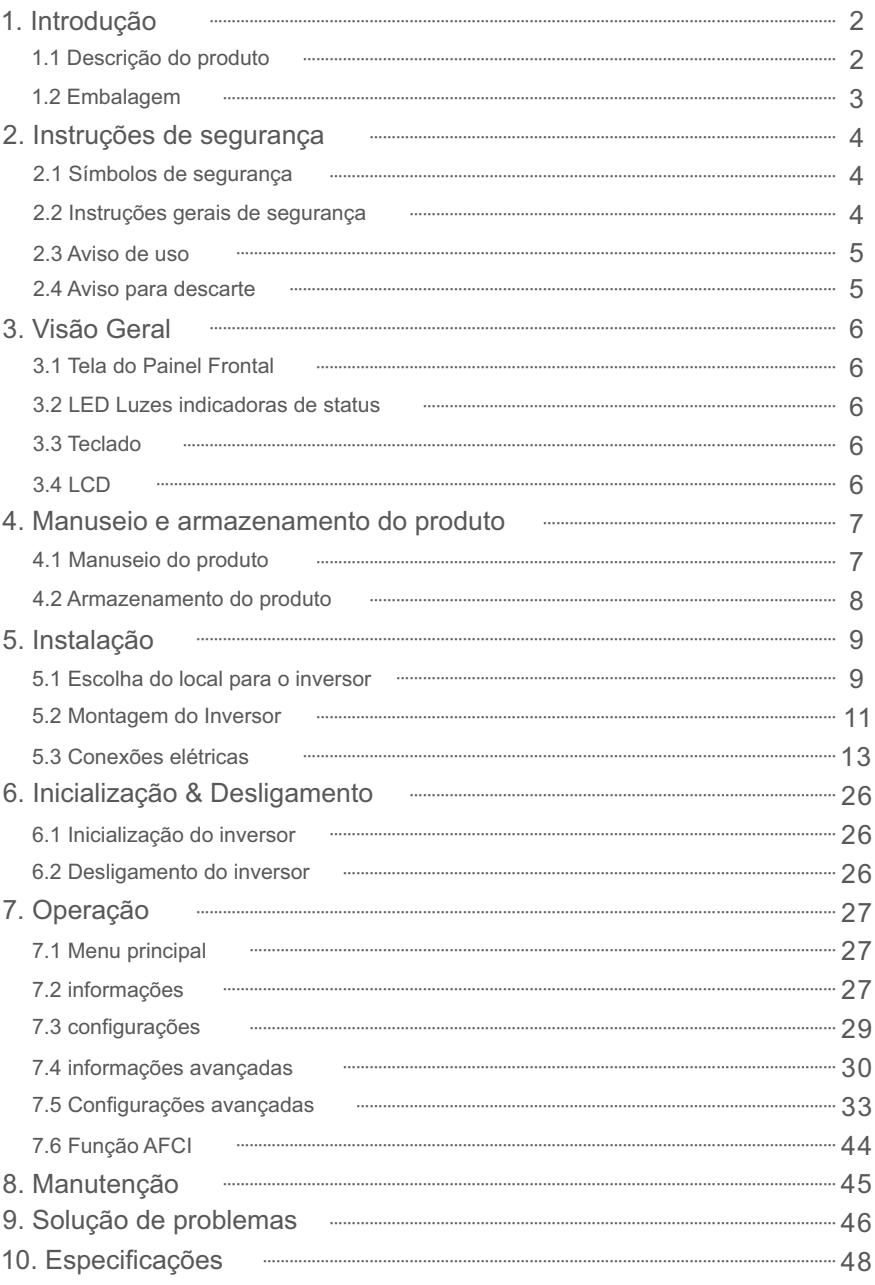

# 1.1 Descrição do produto

O inversor trifásico Solis é adequado para projetos fotovoltaicos em grande escala. Este manual abrange o modelo de inversor trifásico listados abaixo: S6-GC3P25K03-NV-ND, S6-GC3P30K03-NV-ND, S6-GC3P33K03-NV-ND, S6-GC3P36K03-NV-ND, S6-GC3P40K03-HV-ND, S6-GC3P15K03-LV-ND, S6-GC3P20K03-LV-ND

O seguinte modelo é fornecido especialmente para o mercado belga: S6-GC3P30K03-NV-ND-BE

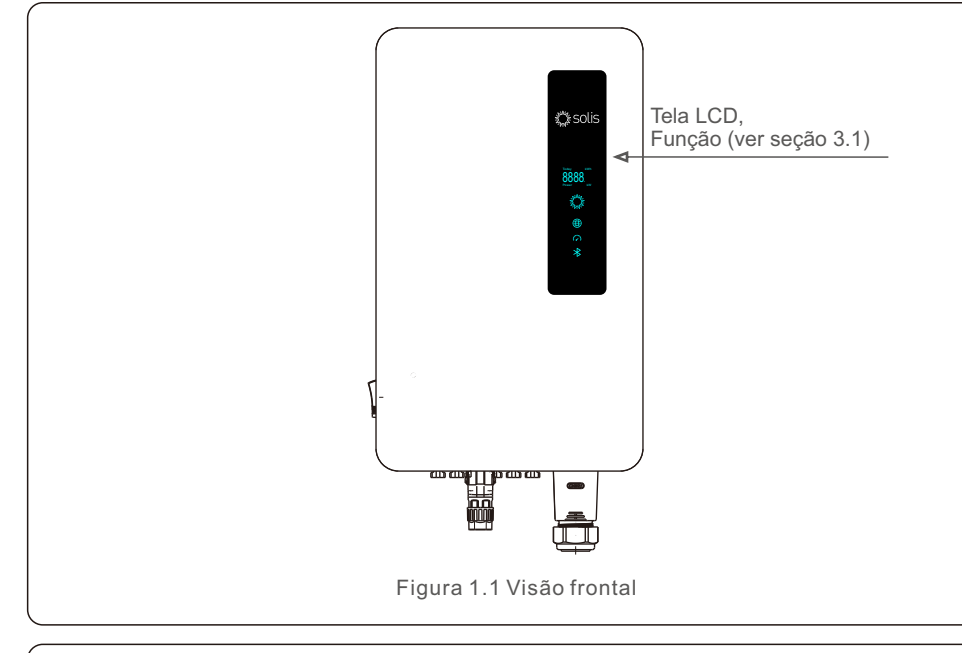

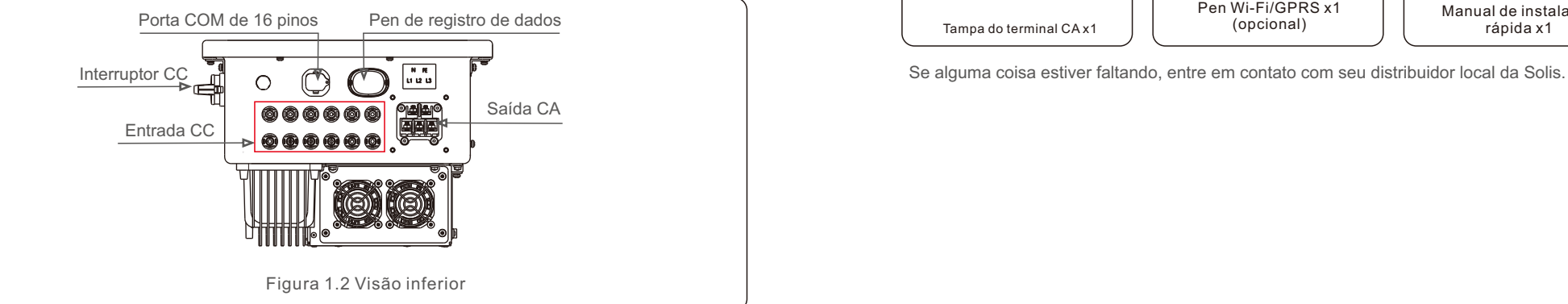

# 1.2 Embalagem

Ao receber o inversor, certifique-se de que todas as peças listadas abaixo estejam incluídas:

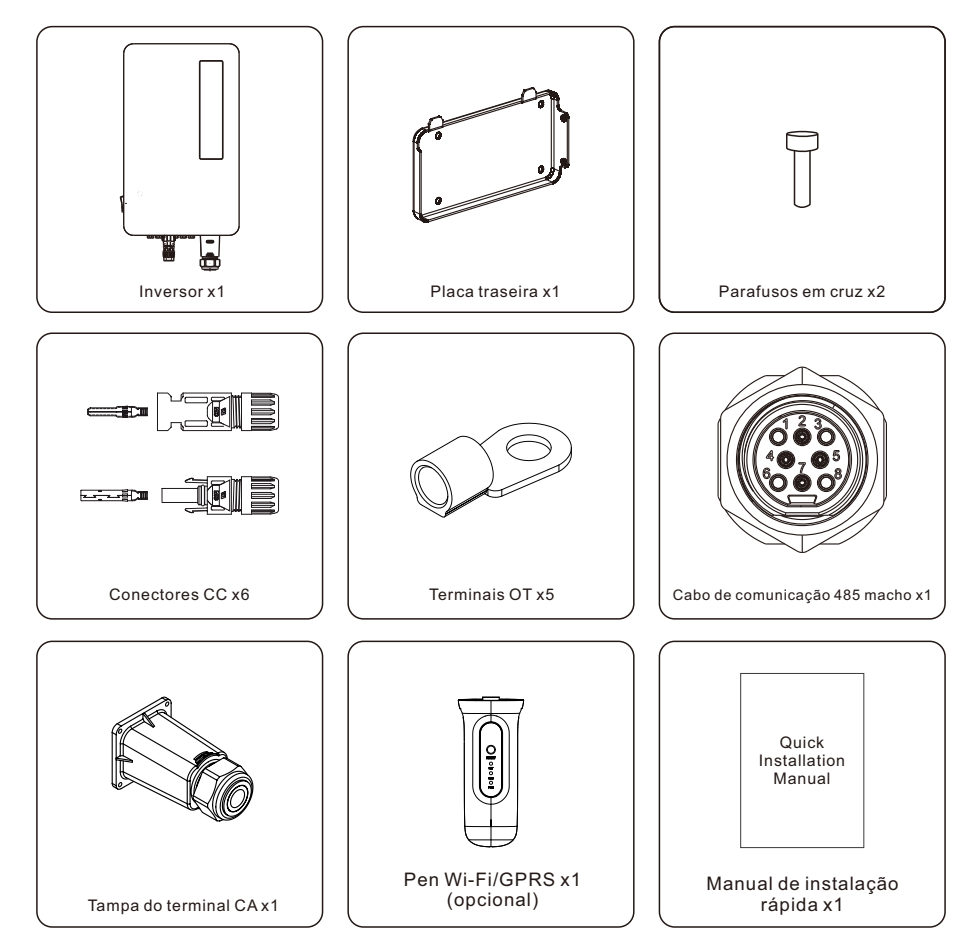

# 2. Instruções de segurança 2. Instruções de segurança

# 2.1 Símbolos de segurança

Os símbolos de segurança usados neste manual, que destacam possíveis riscos de segurança e informações importantes sobre segurança, estão listados abaixo:

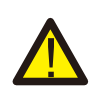

### **ADVERTÊNCIA:**

WARNING symbol indicates important safety instructions, which if not correctly followed, could result in serious injury or death.

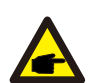

### **OBSERVAÇÃO:**

O símbolo OBSERVAÇÃO indica instruções de segurança importantes que, se não forem seguidas corretamente, podem resultar em danos ou na destruição do inversor.

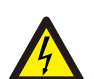

### **CUIDADO:**

O símbolo CAUIDADO, RISCO DE CHOQUE ELÉTRICO indica instruções de segurança importantes que, se não forem seguidas corretamente, podem resultar em choque elétrico.

## **CUIDADO:**

O símbolo de CUIDADO, SUPERFÍCIE QUENTE indica instruções de segurança que, se não forem seguidas corretamente, podem resultar em queimaduras.

# 2.2 Instruções gerais de segurança

**ADVERTÊNCIA:**

Não conecte o pólo positivo (+) ou o negativo (-) da matriz fotovoltaica ao terra, isso pode causar sérios danos ao inversor.

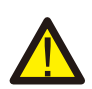

### **ADVERTÊNCIA:**

As instalações elétricas devem ser feitas de acordo com os padrões locais e nacionais de segurança elétrica.

### **ADVERTÊNCIA:**

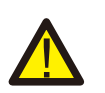

Para reduzir o risco de incêndios, dispositivos de proteção contra sobrecorrente (OCPD) são necessários para os circuitos conectados ao inversor. O OCPD de CC deve ser instalado de acordo com os requisitos locais. Todos os condutores de fonte fotovoltaica e circuito de saída devem ter modos de desconexão que estejam em conformidade com o Artigo 690 da NEC, Parte II. Todos os inversores trifásicos Solis S6 possuem um interruptor CC integrado.

### **CUIDADO:**

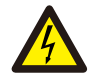

Risco de choque elétrico. Não remova a tampa. Não há peças que possam ser reparadas no interior.

Direcione a manutenção para técnicos de serviço qualificados e credenciados.

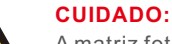

#### A matriz fotovoltaica (painéis solares) produz uma tensão CC quando exposta à luz solar.

## **CUIDADO:**

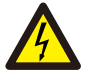

Risco de choque elétrico devido à energia armazenada nos capacitores do inversor.

Não remova a tampa durante 5 minutos depois de desligar todas as fontes de alimentação

(somente técnico de serviço). A garantia pode ser anulada se a tampa for removida sem autorização.

### **CUIDADO:**

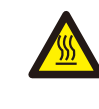

A temperatura da superfície do inversor pode exceder 75 ℃ (167F). Para evitar o risco de queimaduras, NÃO toque na superfície quando o inversor estiver funcionando.

O inversor deve ser instalado fora do alcance de crianças.

# 2.3 Aviso de uso

O inversor foi construído de acordo com as diretrizes técnicas e de segurança aplicáveis. Use o inversor SOMENTE em instalações que atendam às seguintes especificações:

1.A instalação deve ser permanente.

2.A instalação elétrica deve atender a todos os regulamentos e padrões aplicáveis.

3.O inversor deve ser instalado de acordo com as instruções contidas neste manual.

4.O inversor deve ser instalado de acordo com as especificações técnicas adequadas.

5.Para iniciar o inversor, o interruptor principal de alimentação da rede (CA) deve ser ligado, antes que o isolador CC do painel solar seja ligado. Para parar o inversor, o interruptor principal de alimentação da rede (CA) deve ser desligado antes que o isolador CC do painel solar possa ser desligado.

# 2.4 Aviso para descarte

Esse produto não deve ser descartado junto com o lixo doméstico. Deve ser separado e levado a um ponto de coleta apropriado para permitir a reciclagem e evitar qualquer impacto negativo no ambiente e na saúde humana. As regras locais relativas ao gerenciamento de resíduos devem ser respeitadas.

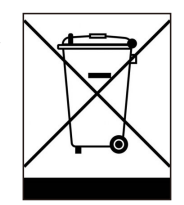

# 3. Visão Geral

# 3.1 Tela do Painel Frontal

Existem quatro indicadores no Inversor Solis Series (Power, COM, CT/Meter e Bluetooth) que indicam o status de funcionamento do inversor.

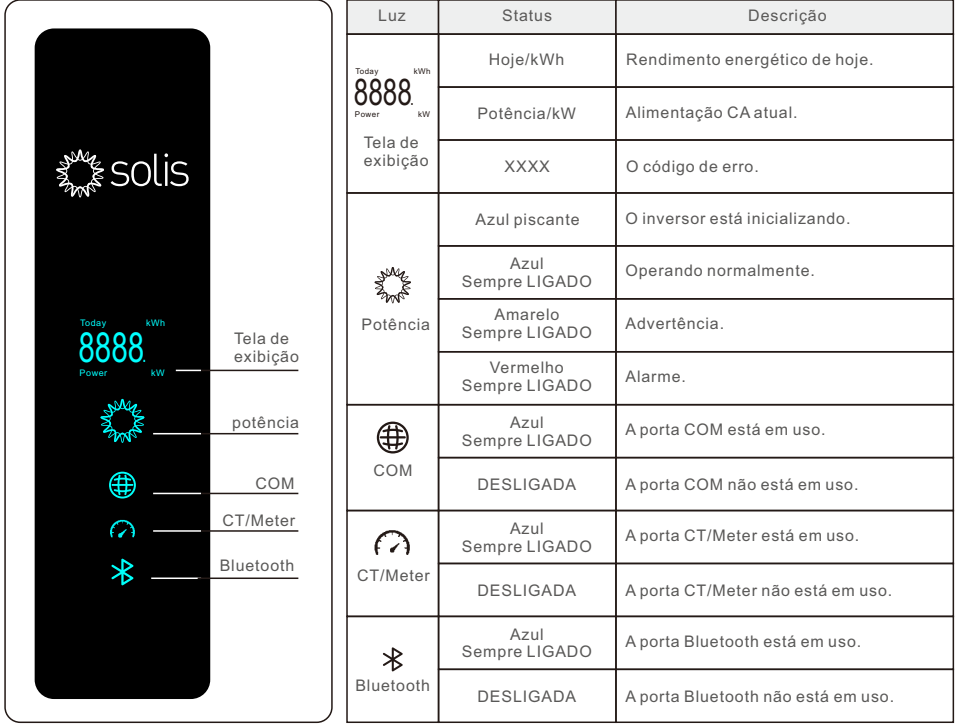

### **OBSERVAÇÃO:**

Os indicadores COM/CT/Meter/Bluetooth desligarão automaticamente após dois minutos.

O indicador Power permanecerá aceso com brilho mais baixo. Pressione rapidamente o indicador Power para ativar todos os indicadores.

### **OBSERVAÇÃO:**

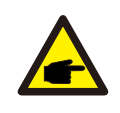

Pressione longamente o botão Power por 5 segundos para redefinir as senhas de conexão Bluetooth. Se a redefinição for bem-sucedida, o botão Power piscará em azul em intervalos de 0,5s por 3 segundos. Se a redefinição falhar, o botão Power piscará em amarelo em intervalos de 0,5s por 3 segundos.

# 4.1 Manuseio do produto

Leia as instruções abaixo para manusear o inversor:

1. Os círculos vermelhos abaixo indicam recortes na embalagem do produto. Empurre os recortes para formar alças e mover o inversor (consulte a Figura 4.1).

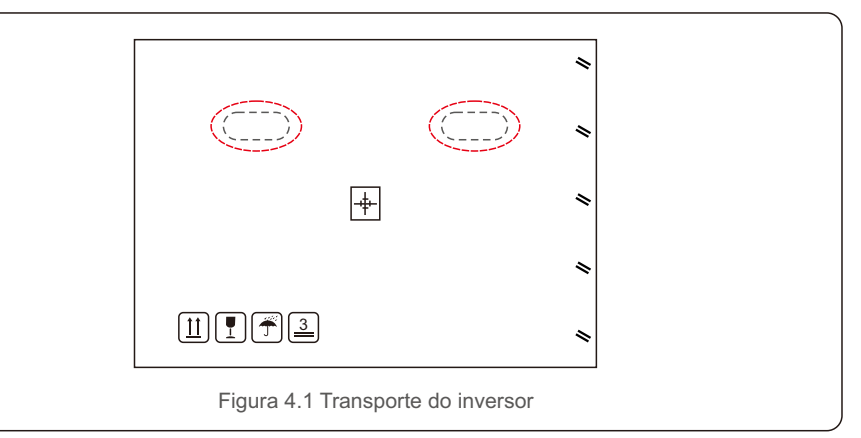

2. Abra a caixa e, em duas pessoas, peguem uma extremidade do inversor usando a área indicada com uma linha pontilhada (veja a Figura 4.2).

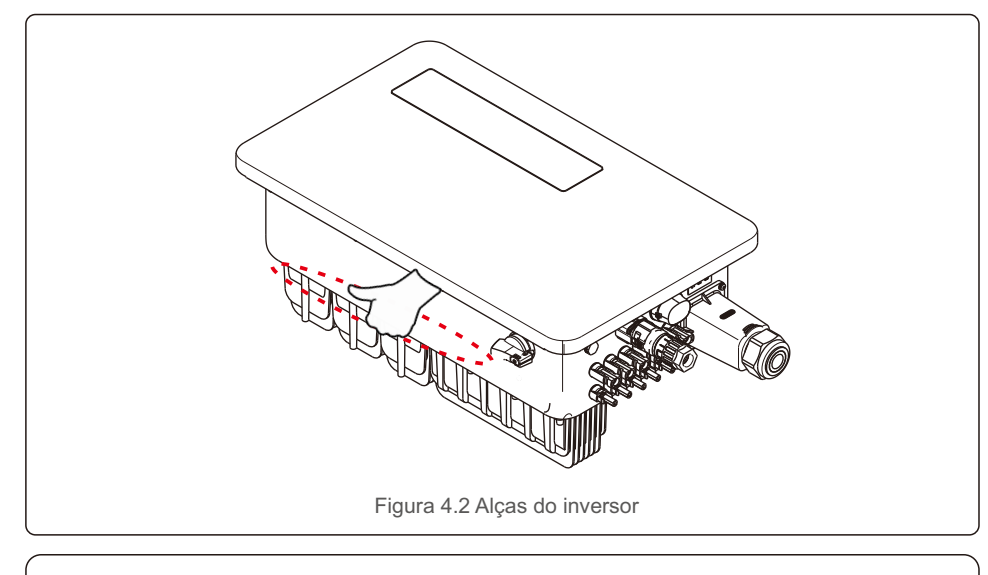

# **OBSERVAÇÃO:**

Tenha cuidado ao erguer o inversor. Ele pesa cerca de 45kg.

Caso o inversor não seja instalado imediatamente, as instruções de armazenamento e ambiente adequadas são fornecidas abaixo:

- Utilize a caixa original para reembalar o inversor e lacre-a com fita adesiva com o dessecante dentro da caixa.
- Armazene o inversor em um local limpo e seco, livre de poeira e sujeira.
- A temperatura de armazenamento deve estar entre -40 70℃ e a umidade deve estar entre 0 e 95%, sem condensação.
- Empilhamento máximo de três (3) inversores.
- Mantenha a(s) caixa(s) longe de materiais corrosivos para evitar danos à embalagem do inversor.
- Inspecione a embalagem regularmente. Se a embalagem estiver danificada (molhada, danificada por pragas, etc.), reembale o inversor imediatamente.
- Armazene os inversores em uma superfície plana e sólida, não inclinada ou de cabeça para baixo.
- Após armazenamento de longo prazo, o inversor precisa ser totalmente examinado e testado por pessoal técnico ou qualificado antes do uso.
- A reinicialização após um longo período sem uso exige que o equipamento seja inspecionado e, em alguns casos, será necessária a remoção da ferrugem e da poeira presente no interior do equipamento.

# 4.2 Armazenamento do produto 5.1 Escolha do local para o inversor

Para selecionar um local para o inversor, os seguintes critérios devem ser considerados:

#### **ADVERTÊNCIA: Risco de incêndio**

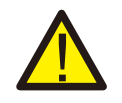

- Apesar da meticulosa construção, dispositivos elétricos podem causar incêndios. Não instale o inversor em áreas que contenham materiais ou gases
- altamente inflamáveis Não instale o inversor em atmosferas potencialmente explosivas. A estrutura de montagem onde o inversor for instalado deve ser à prova de fogo.
- Não instale em espaços pequenos e fechados onde o ar não possa circular livremente. Para evitar superaquecimento, certifique-se sempre de que o fluxo de ar ao redor do inversor não esteja bloqueado.
- A exposição à luz solar direta aumentará a temperatura operacional do inversor e poderá causar limitação da potência de saída. Ginlong recomenda que os inversores sejam instalados ao abrigo da luz solar direta ou da chuva.
- Para evitar superaquecimento, a temperatura ambiente deve ser considerada na escolha do local de instalação do inversor. A Ginlong recomenda o uso de uma cobertura para minimizar a luz solar direta quando a temperatura do ar ambiente ao redor da unidade exceder 104°F/40°C.

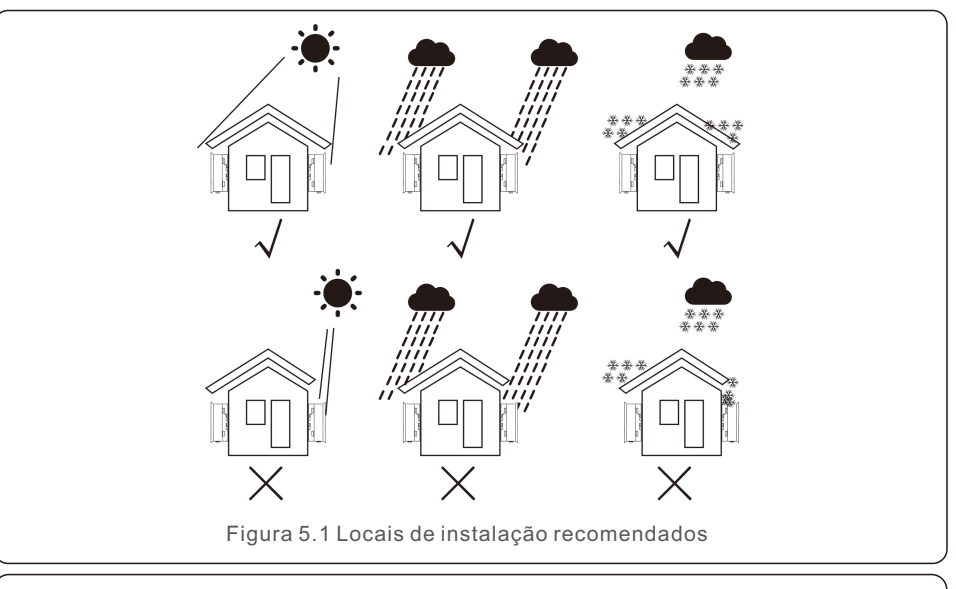

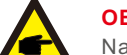

# 5. Instalação

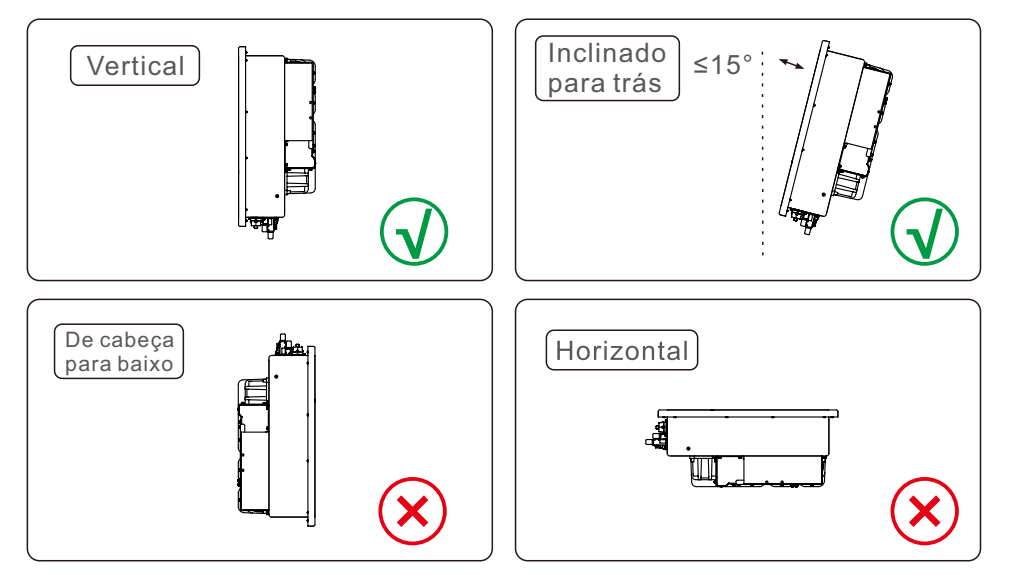

- Instale em uma parede ou estrutura vertical capaz de suportar o peso.
- Instale o inversor verticalmente. Se o inversor não puder ser montado verticalmente, ele poderá ser inclinado para trás até 15 graus em relação à vertical.
- Quando vários inversores forem instalados no local, deve ser mantida uma distância mínima de 500mm entre cada inversor e qualquer outro equipamento montado. A parte inferior do inversor deve estar pelo menos 500mm acima do chão ou do piso (consulte a Figura 5.2).
- A visibilidade das luzes LED indicadoras de status e da tela LCD deve ser levada em consideração.

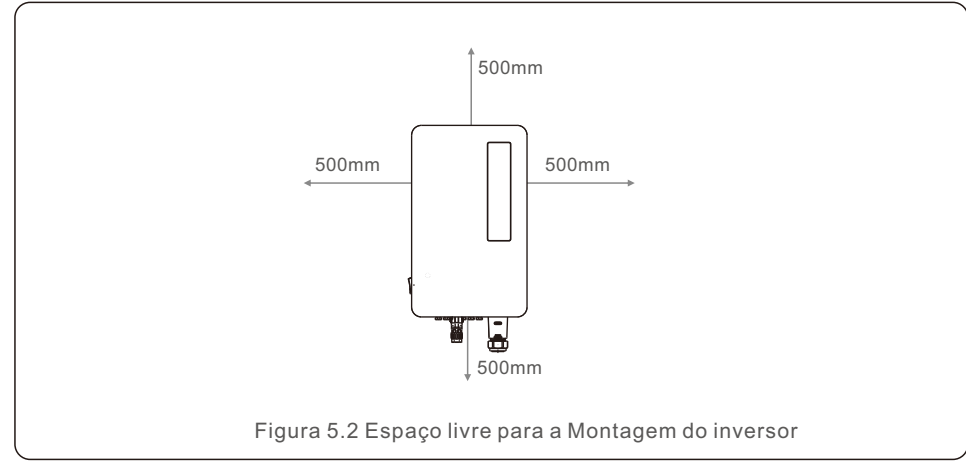

# 5.2 Montagem do inversor

# Tamanho da placa traseira:

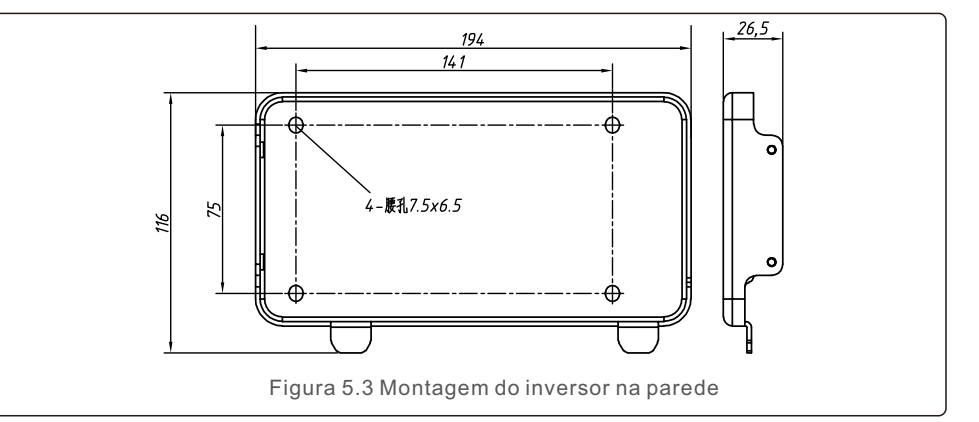

Consulte a Figura 5.4 e a Figura 5.5. O inversor deve ser montado verticalmente. As etapas para montar o inversor estão listadas abaixo.

1.Consulte a Figura 5.4. Os furos para o parafuso de expansão baseiam-se no diâmetro do furo do suporte (M10\*70). Use uma broca de 10 mm e faça o furo verticalmente na parede. Todos os furos devem ser perfurados a uma profundidade de 60mm.

2.Certifique-se de que o suporte esteja na horizontal e os furos de montagem (Figura 5.4) estejam marcados corretamente. Faça os furos na parede de acordo a marcação. 3.Use os parafusos de expansão adequados para fixar o suporte na parede.

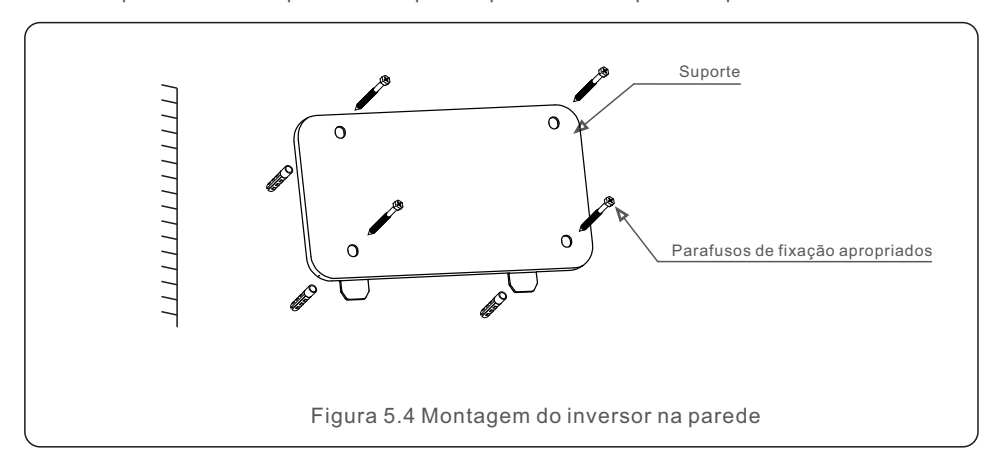

# 5. Instalação 5. Instalação

## **ADVERTÊNCIA:**

O inversor deve ser montado verticalmente.

4. Erga o inversor e pendure-o no suporte e, em seguida, deslize-o para baixo para garantir um encaixe perfeito.

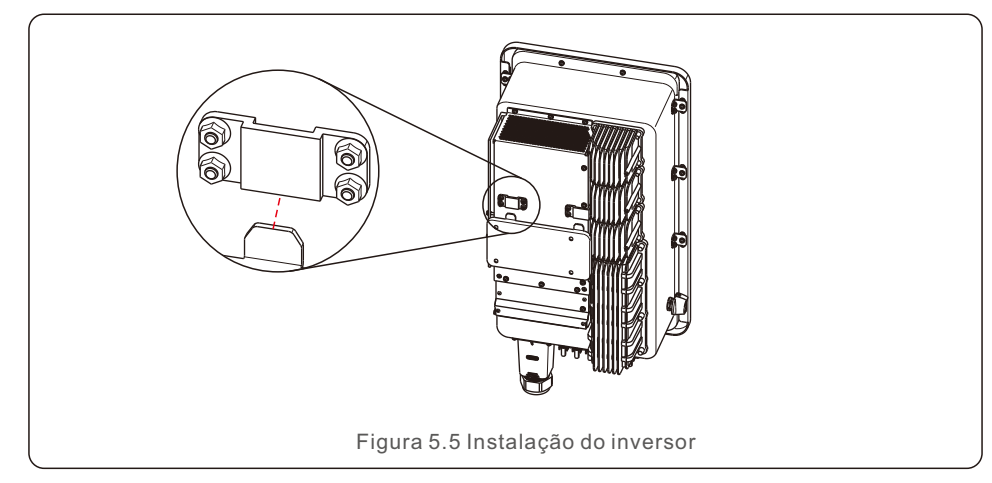

5. Se a posição de instalação for alta, o inversor não pode ser montado diretamente na placa de montagem e uma corda deve ser usada para içá-lo pelos dois orifícios de içamento. (A corda precisa atender aos requisitos de peso deste produto.)

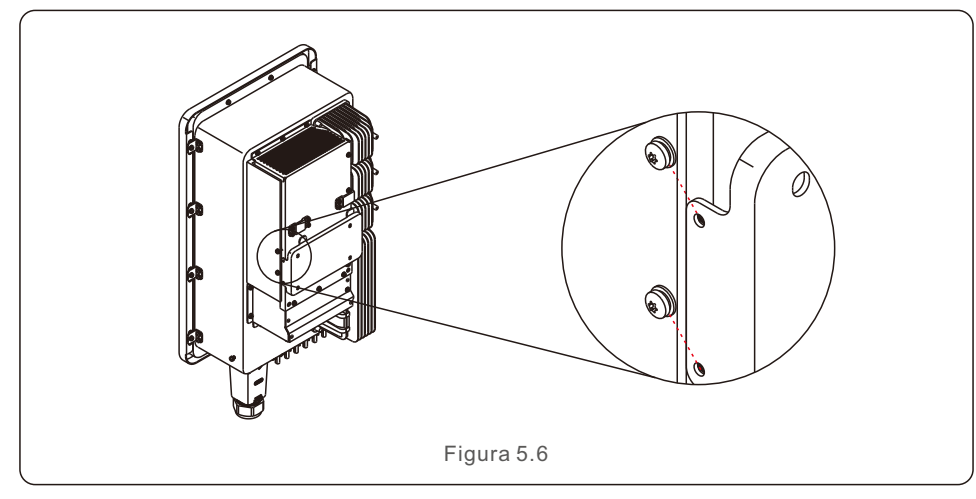

# 5.3 Conexões elétricas

O inversor possui um terminal de conexão rápida, portanto a tampa superior não precisa ser aberta ao conectar os componentes elétricos. As descrições da placa localizada na parte inferior do inversor são mostradas abaixo na tabela 5.1. Todas as conexões elétricas são adequadas ao padrão local ou nacional.

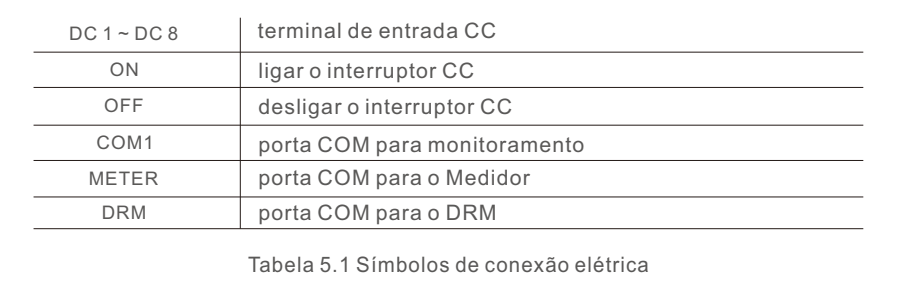

O inversor deve ser conectado seguindo as etapas listadas abaixo:

- 1.Desligue o interruptor principal da fonte de alimentação da rede (CA).
- 2.Desligue o isolador CC.
- 3. Conecte o inversor à rede elétrica.
- 4.Monte o conector de entrada fotovoltaico ao inversor.

# 5.3.1 Aterramento

Para proteger efetivamente o inversor, dois métodos de aterramento devem ser executados. Conecte o cabo de aterramento CA (consulte a seção 5.3.3). Conecte o terminal de aterramento externo.

Para conectar o terminal de aterramento no dissipador de calor, siga as etapas abaixo:

1. Prepare o cabo de aterramento: recomendamos usar um cabo externo com núcleo de cobre ≥ 16mm2

2. Prepare os terminais OT: M6.

### **Importante:**

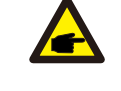

No caso de vários inversores em paralelo, todos os inversores devem ser conectados ao mesmo ponto de aterramento para eliminar uma potencial diferença de tensão entre os aterramentos

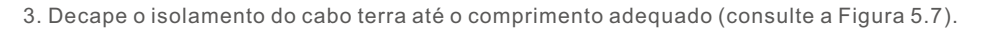

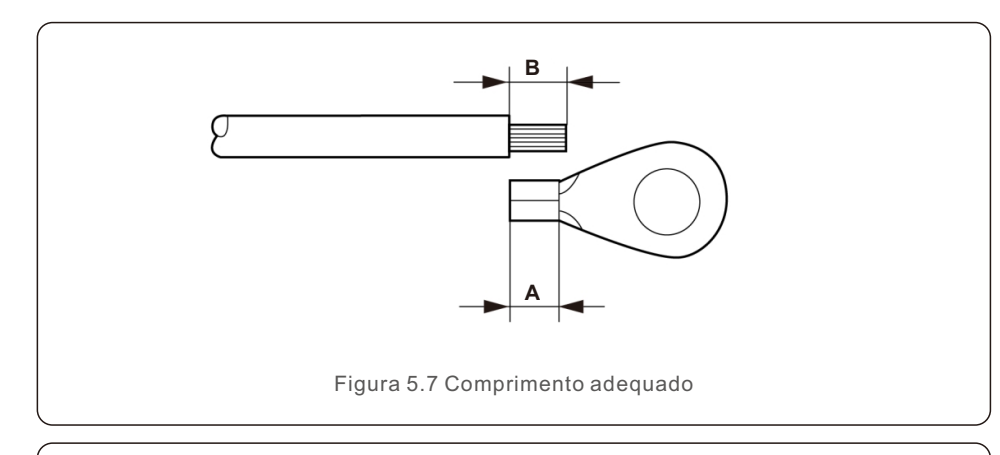

### **Importante:**

œ

B (comprimento da remoção do isolamento) é 2 a 3 mm maior do que A (área de crimpagem do terminal do cabo OT).

4. Insira o fio desencapado na área de crimpagem do terminal OT e use a braçadeira hidráulica para crimpar o terminal ao fio (veja figura 5.8).

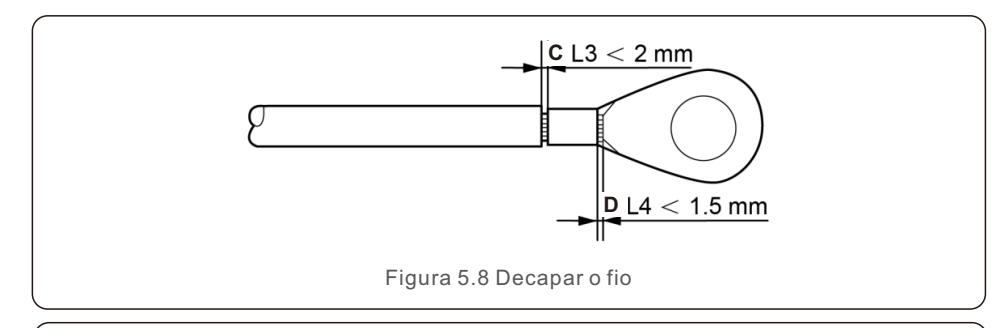

#### **Importante:**

Após a crimpagem, inspecione a conexão para garantir que o terminal esteja completamente crimpado ao fio.

5. Remova o parafuso do ponto de aterramento do dissipador de calor.

6. Conecte o cabo de aterramento ao ponto de aterramento no dissipador de calor e aperte o parafuso de aterramento com torque de 3-4Nm (ver figura 5.9).

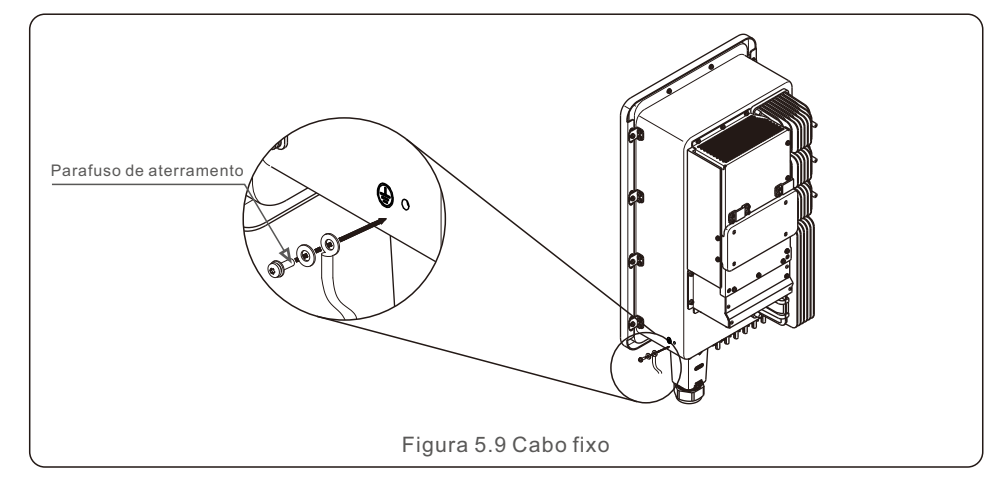

### **Importante:**

Para melhorar o desempenho anticorrosivo do aterramento,

aplique silicone ou tinta após a instalação.

# 5.3.2 Conexão do lado FV do inversor

Conecte o inversor seguindo as etapas listadas abaixo:

- 1.Desligue o interruptor principal da fonte de alimentação da rede (CA).
- 2.Desligue o isolador CC.
- 3.Monte o conector de entrada fotovoltaico ao inversor.

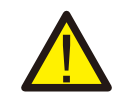

Æ

Antes de conectar o inversor, certifique-se de que a tensão do circuito aberto do painel fotovoltaico esteja dentro dos limites do inversor.

### **OBSERVAÇÃO:**

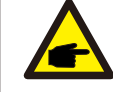

Antes da conexão, certifique-se de que a polaridade da tensão de saída do painel fotovoltaico corresponda aos símbolos "DC+" e "DC-".

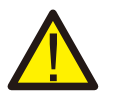

#### **ADVERTÊNCIA:**

Não conecte o polo positivo ou o negativo da matriz fotovoltaica ao terra, isso pode causar sérios danos ao inversor.

Conclua a montagem do cabo CC conforme os passos abaixo:

Passo 1: Escolha um cabo CC apropriado e decape cerca de 7 +/- 0,5mm. Consulte a tabela a seguir para especificações.

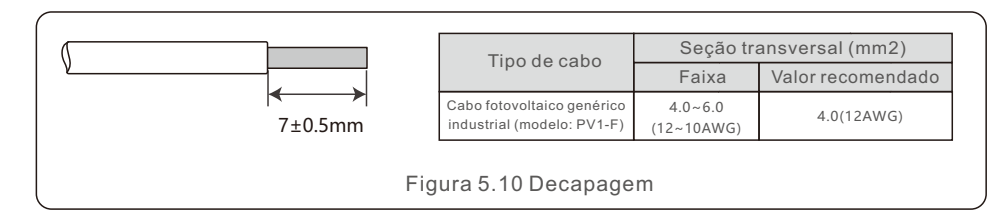

Passo 2: Retire o conector CC da bolsa de acessórios, gire a porca para remover e retire o anel de borracha impermeável.

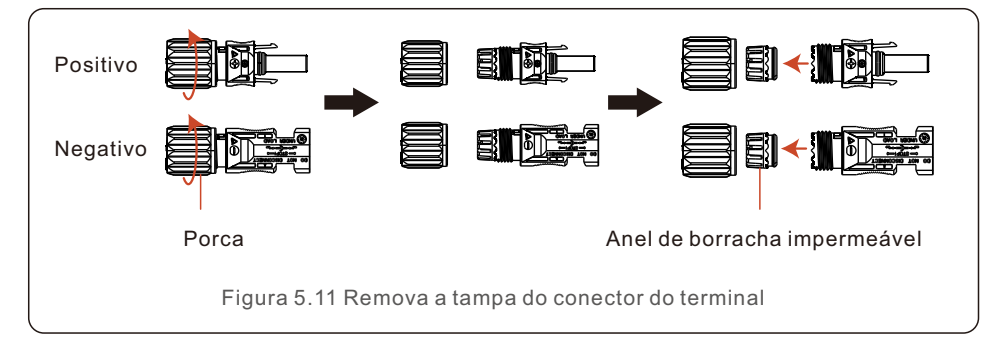

Passo 3: Passe o cabo CC desencapado pela porca e pelo anel de borracha impermeável.

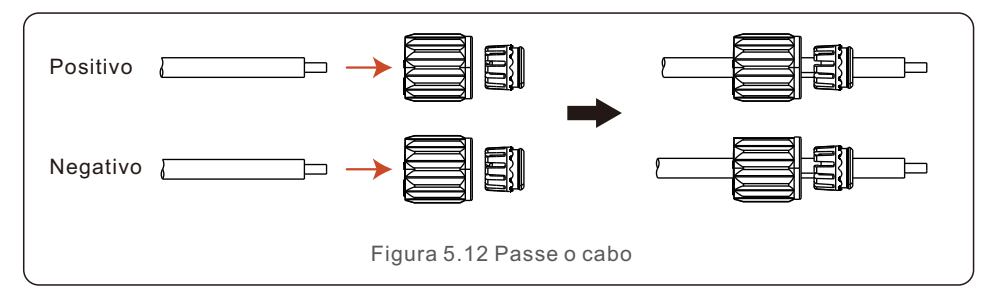

Passo 4: Conecte a parte condutora do cabo CC ao terminal CC de metal e prenda-o com a ferramenta de crimpagem do terminal CC.

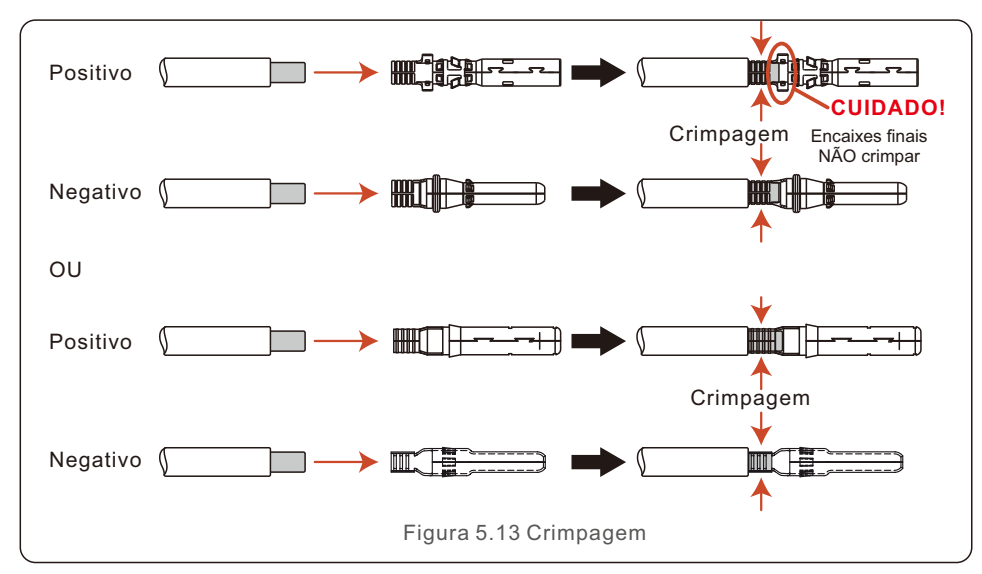

Passo 5: Insira o cabo CC crimpado firmemente no terminal CC, depois insira o anel de borracha impermeável no terminal CC e aperte a porca.

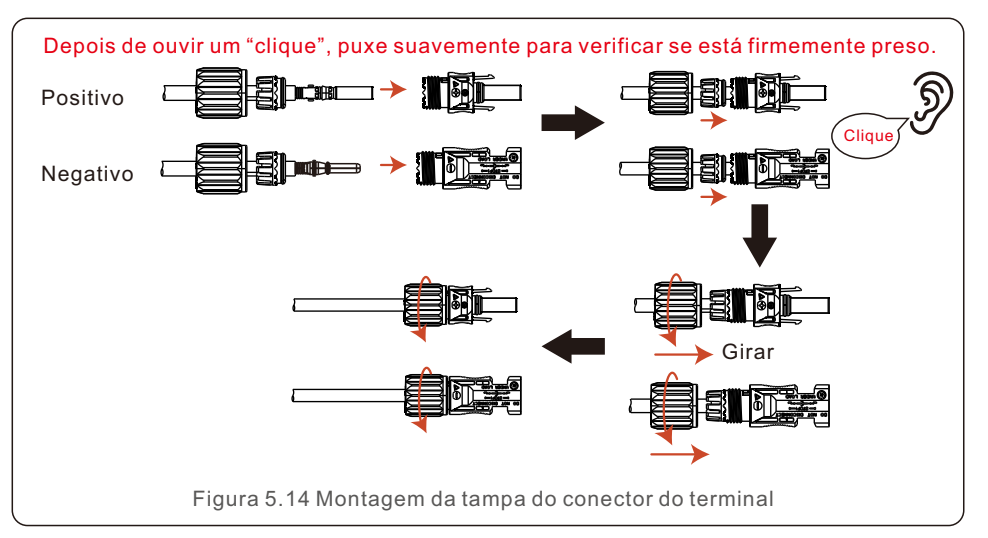

# 5. Instalação 5. Instalação

Passo 6: Use um multímetro para medir a tensão de entrada CC e verifique a polaridade do cabo de entrada CC.

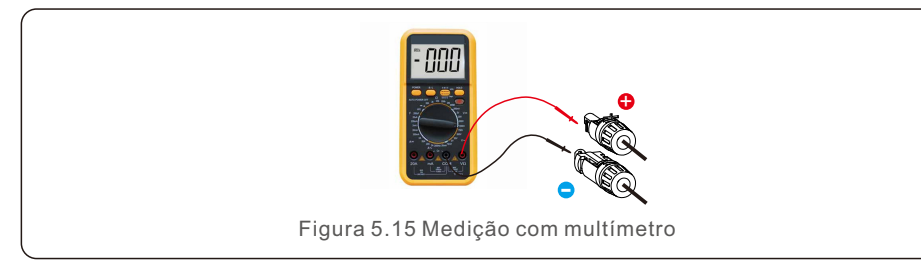

Passo 7: Conecte o terminal CC montado ao inversor conforme mostrado na figura e ouça um leve "clique" para garantir que esteja conectado corretamente.

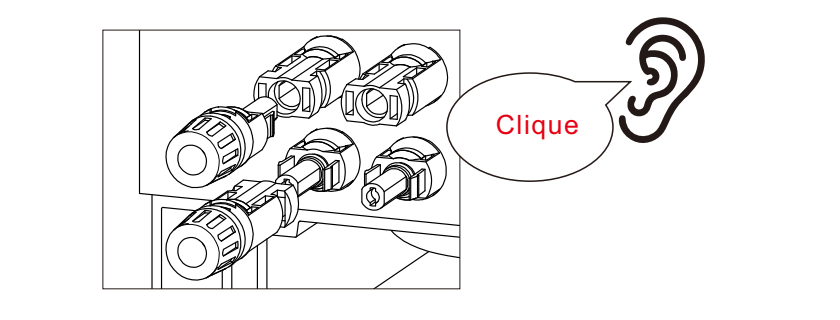

Figura 5.16 Conectar ao inversor

### **CUIDADO:**

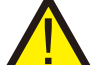

Se as entradas CC forem acidentalmente conectadas de forma reversa ou o inversor estiver com defeito ou não funcionar corretamente, você NÃO deve desligar a chave CC, caso contrário, pode ocorrer um arco CC e danificar o inversor, podendo até mesmo causar um incêndio.

As etapas corretas são:

\*Use um amperímetro alicate para medir a corrente da string CC.

\*Se estiver acima de 0,5 A, aguarde a redução da radiação solar até que a corrente diminua para menos de 0,5 A.

\*Somente depois que a corrente estiver abaixo de 0,5 A você poderá desligar os interruptores CC e desconectar os strings fotovoltaicos.

\* Para eliminar completamente a possibilidade de falha, desconecte as strings fotovoltaicas após desligar a chave CC para evitar falhas secundárias devido à energia fotovoltaica contínua no dia seguinte.

Observe que quaisquer danos causados por operações incorretas não são cobertos pela garantia do dispositivo.

# 5.3.3 Conexão do lado da rede do inversor

Para a conexão CA é necessário um cabo de 6-25mm2. Certifique-se de que a resistência do cabo seja inferior a 1,5 ohm.

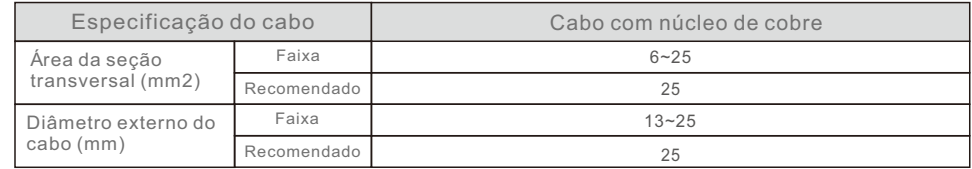

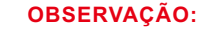

Para uma conexão confiável, recomendamos que os clientes selecionem os conectores Euro correspondentes com base nas especificações de fiação para conectar ao terminal.

As etapas para montar os terminais da rede CA estão listadas a seguir:

1. Desencape a extremidade do isolamento do cabo CA em cerca de 80 mm e, em seguida, desencape a extremidade de cada fio (conforme mostrado na Figura 5.17).

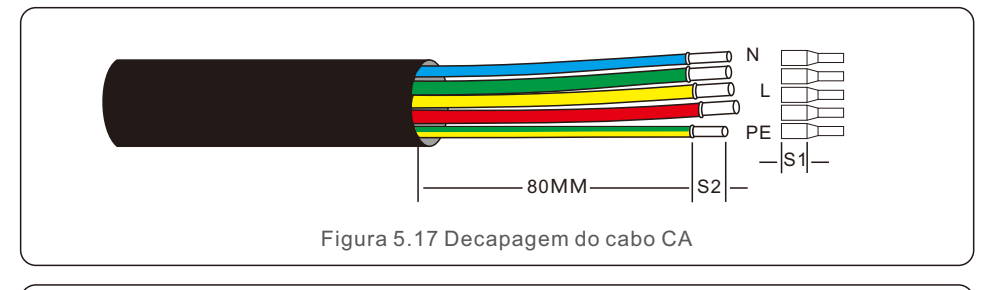

### **OBSERVAÇÃO:**

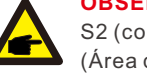

I

S2 (comprimento de remoção do isolamento) deve ser tão longo quanto S1 (Área de compressão do cabo terminal CA).

2. Retire o isolamento do fio além da área de crimpagem do cabo do terminal OT e, em seguida, use uma ferramenta de crimpagem hidráulica para crimpar o terminal. A parte crimpada do terminal deve ser isolada com tubo termoencolhível ou fita isolante.

3. Desconecte o disjuntor CA para garantir que ele não se feche inesperadamente.

4. Remova os 3 parafusos da caixa de junção do inversor e retire a tampa.

# 5. Instalação 5. Instalação

5. Insira o cabo através da porca, da bainha e da tampa do terminal CA. Conecte o cabo ao bloco de terminais CA usando uma chave de soquete. Aperte os parafusos do bloco terminal com um torque de 3~4Nm (conforme mostrado na Figura 5.18).

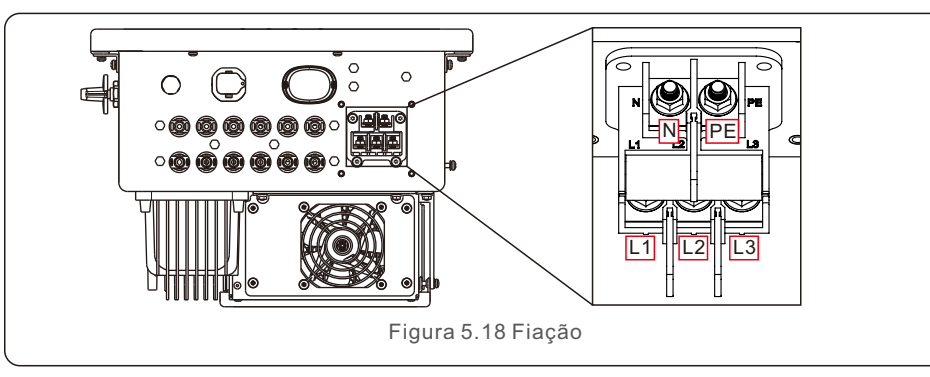

### **OBSERVAÇÃO**

Os inversores trifásicos Solis integram um ponto de conexão neutro. No entanto, a conexão ou não do neutro não afetará a operação normal do inversor em si. Consulte os requisitos da rede local se o cabo neutro precisar ser conectado.

# 5.3.4 Conexão de monitoramento do inversor

O inversor pode ser monitorado via Wi-Fi ou GPRS. Todos os dispositivos de comunicação Solis são opcionais (Figura 5.19). Para obter instruções de conexão, consulte os manuais de instalação do Dispositivo de Monitoramento Solis.

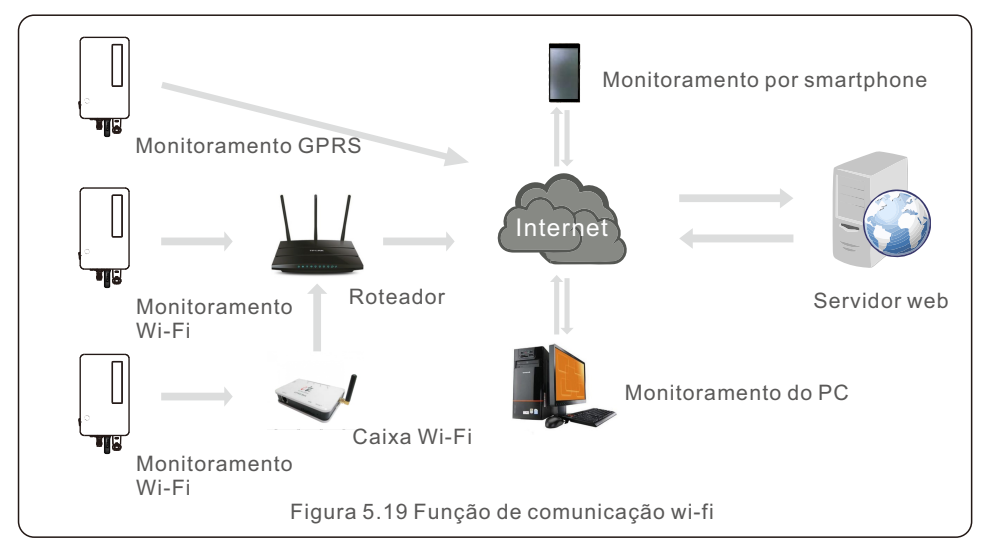

# 5.3.5 Dispositivo de proteção contra sobrecorrente máxima (OCPD)

Para proteger os condutores de conexão à rede CA do inversor, a Solis recomenda a instalação de disjuntores que protejam contra sobrecorrente. A tabela a seguir define as classificações OCPD para os inversores.

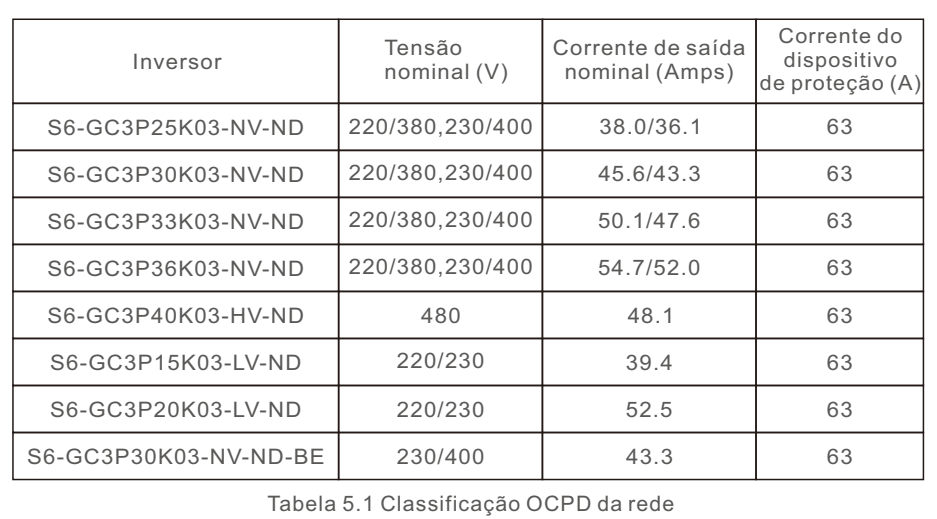

# 6. Comunicação e Monitoramento

# 6. Comunicação e Monitoramento

Existem duas portas de comunicação no inversor.

Uma é uma porta USB COM e a outra é uma porta COM de 16 pinos. A porta USB COM é usada para conectar pens de registro de dados Solis (Consulte os manuais da pen de registro de dados Solis para obter detalhes). A porta COM de 16 pinos é usada para conexão em cadeia de múltiplos inversores/conexão DRM/conexão de interface lógica/conexão de medidor.

O pacote do inversor incluirá um conector COM de 16 pinos para ser usado nesta porta COM de 16 pinos. A definição dos Pinos é mostrada abaixo. Olhando para o conector, o pino 1 está à esquerda da primeira linha. O restante é mostrado no diagrama abaixo.

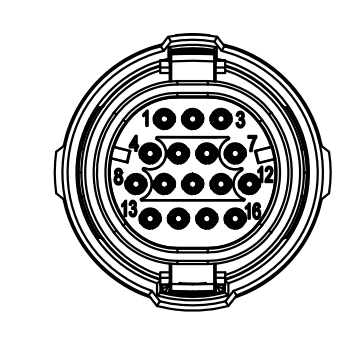

| Pinos          | Definição        | Pinos | Definição      |
|----------------|------------------|-------|----------------|
|                | Meter RS485-A    | 9     | <b>DRM1/5</b>  |
| $\overline{2}$ | Meter RS485-B    | 10    | <b>DRM 2/6</b> |
| 3              | COM1485-A        | 11    | <b>DRM 3/7</b> |
| $\overline{4}$ | <b>COM1485-B</b> | 12    | <b>DRM 4/8</b> |
| 5              |                  | 13    | RefGen         |
| 6              | COM2 485-A       | 14    | Com/DRM0       |
|                | COM2 485-B       | 15    | $V+$ , 12 $V$  |
| 8              |                  | 16    | V-. GND        |

Figura 6.1 Conector COM de 16 pinos

Abaixo está um diagrama de montagem do conector COM de 16 pinos.

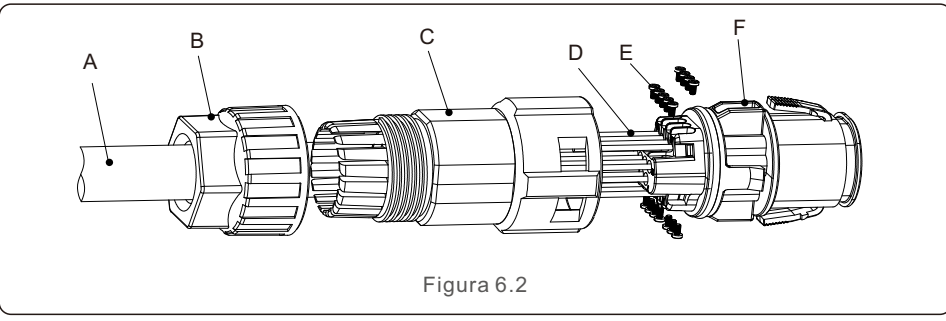

- A- Cabo Principal (Diâmetro: 4-6mm)
- B- Porca de travamento (Torque: 3,5-4N.m)
- C- Manga
- D- Fio COM (Dimensão: 0,75-3mm2, comprimento de decapagem: 10-12mm)
- E- Parafuso de trava (torque: 0,4-0,6N.m)
- F- Conector

Etapas de conexão:

- 1. Passe o cabo principal através da porca de trava e da manga.
- 2. Desencape os fios COM e insira-os nos terminais de pino correspondentes.
- Em seguida, aperte os parafusos de trava dos terminais dos pinos.
- 3. Empurre a manga no conector e aperte a porca de trava na extremidade da manga.
- 4. Conecte o conector à porta COM de 16 pinos na parte inferior do inversor.

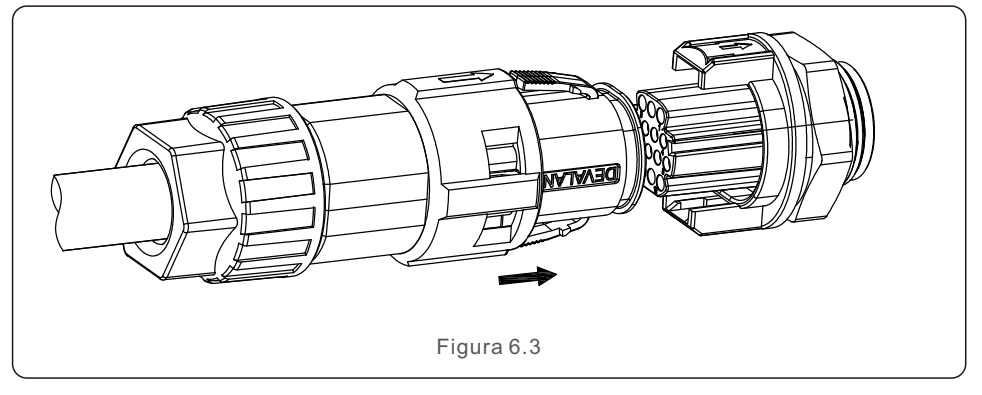

Etapas de desconexão:

1.Pressione o botão em ambos os lados do conector e puxe o conector para desconectá-lo da porta COM.

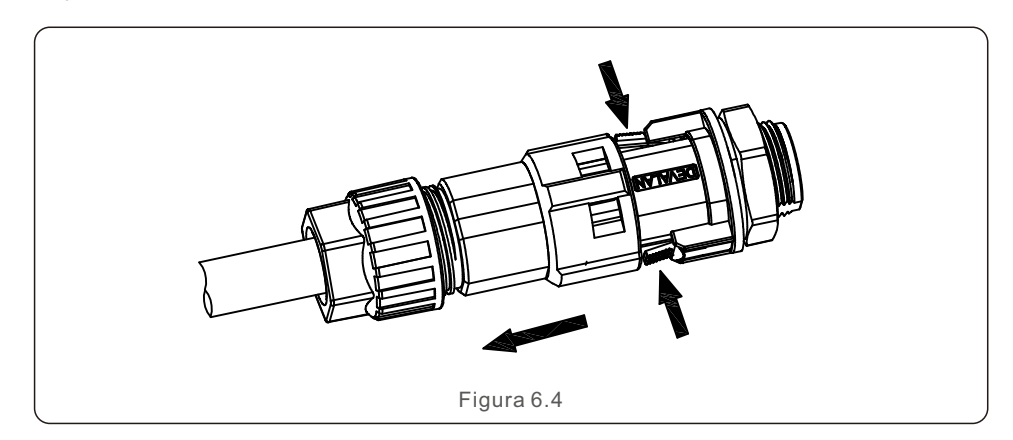

2. Use a ferramenta de desbloqueio para inserir na ranhura da manga e puxe a manga para desconectá-la do conector.

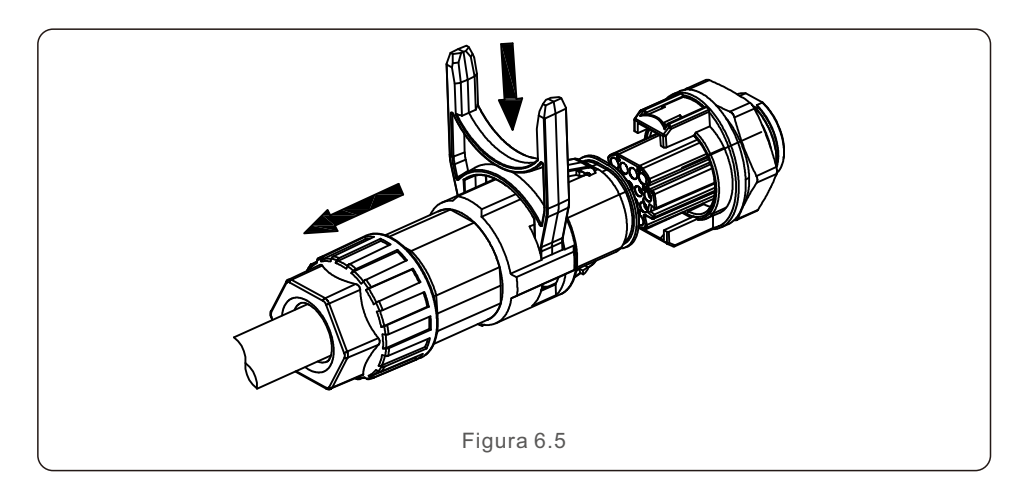

# 6.1 Conexão de monitoramento do inversor

A Solis pode fornecer acessórios opcionais, como pens de registro de dados um-para-um, incluindo um pen Wi-Fi, um pen GPRS e um pen LAN para monitorar um único inversor ou caixas de registro de dados um-para-múltiplos, incluindo uma caixa Wi-Fi e uma caixa GPRS para monitorar vários inversores.

Consulte os manuais correspondentes para obter detalhes.

### 6.1.1 Monitoramento de um único inversor

Cada inversor pode ser conectado a uma pen de registro de dados individual Solis para fins de monitoramento remoto.

A pen de registro de dados deve ser conectada diretamente à porta USB COM na parte inferior do inversor. Ela tem um design plug and play simples para instalação rápida. Para obter detalhes e o restante do processo de configuração, consulte o manual da pen de registro de dados.

### 6.1.2 Monitoramento de múltiplos inversores

Quando vários inversores precisam operar juntos em comunicação em cadeia, os pinos 3/4 e 6/7 da porta COM de 16 pinos podem ser usados.

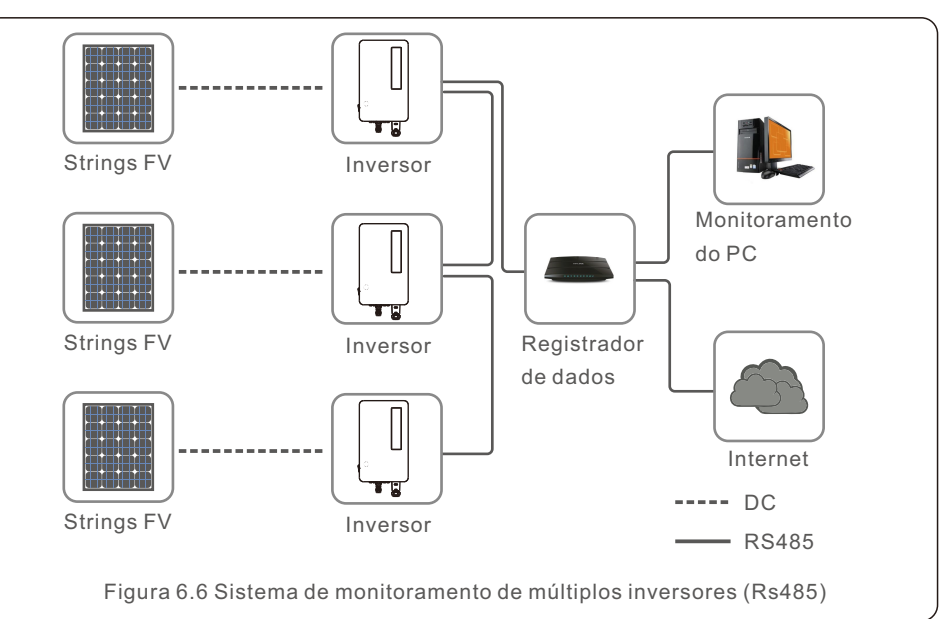

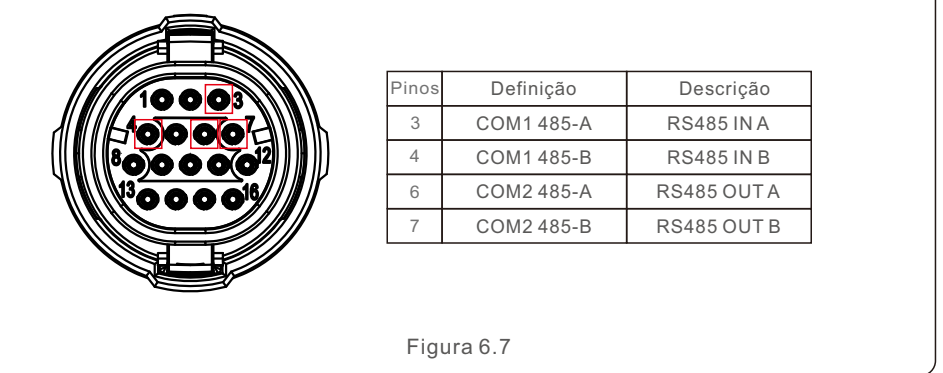

O cabo do barramento RS485 pode ser conectado a uma caixa de registro de dados um para múltiplos Solis ou a qualquer dispositivo de monitoramento de terceiros compatível, PPC ou SCADA da planta.

# 6.2 Conexão DRM/Conexão de Interface Lógica

O AS/NZS 4777.2:2020 requer inversores para suportar modos de resposta à demanda (DRM). Os inversores australianos Solis cumprem integralmente os requisitos DRM da norma AS/NZS 4777.2:2015. A definição dos pinos é mostrada abaixo. Para obter detalhes sobre a lógica de funcionamento, consulte o documento padrão AS/NZS 4777.2:2020. O dispositivo de controle DRM não é fornecido pela Solis.

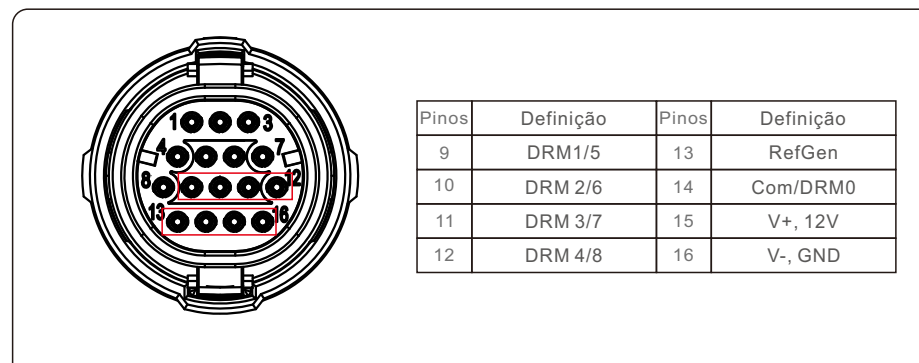

#### Figura 6.8

Alguns países europeus podem exigir um relé de interface lógica simples ou uma chave contatora para operar RUN/STOP nos inversores. Para inversores Solis versão europeia, o pino 13 e o pino 14 podem ser usados para lógica de controle (não disponível na África do Sul). O relé de interface lógica ou chave contatora não são fornecidos pela Solis.

Quando o relé está fechado (entre o pino 13 e o pino 14), o inversor pode operar normalmente. Quando o relé estiver aberto (aberto entre o pino 13 e o pino 14), o inversor reduzirá sua potência de saída para zero em 5s.

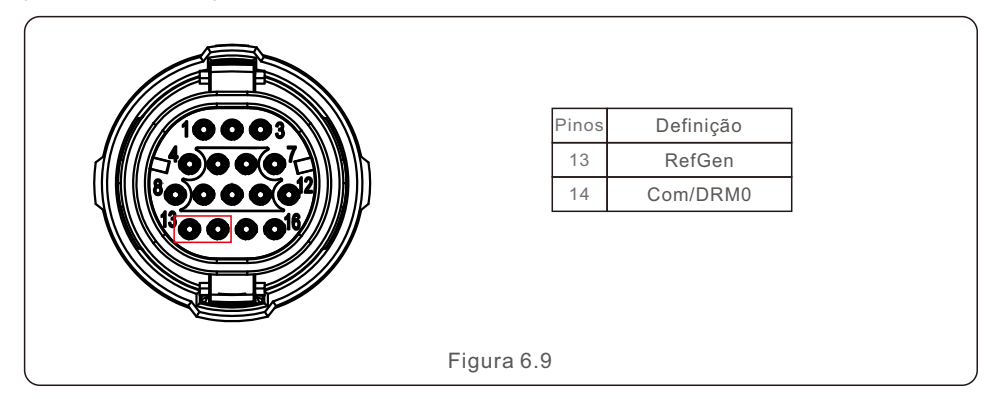

# 6. Comunicação e Monitoramento 6. Comunicação e Monitoramento

# 6.3 Conexão do Medidor

O inversor pode funcionar com um medidor inteligente trifásico para a função de Gerenciamento de exportação de energia e/ou monitoramento de consumo 24 horas. O pino 1 e o pino 2 da porta COM de 16 pinos são usados para comunicação do Medidor RS485.

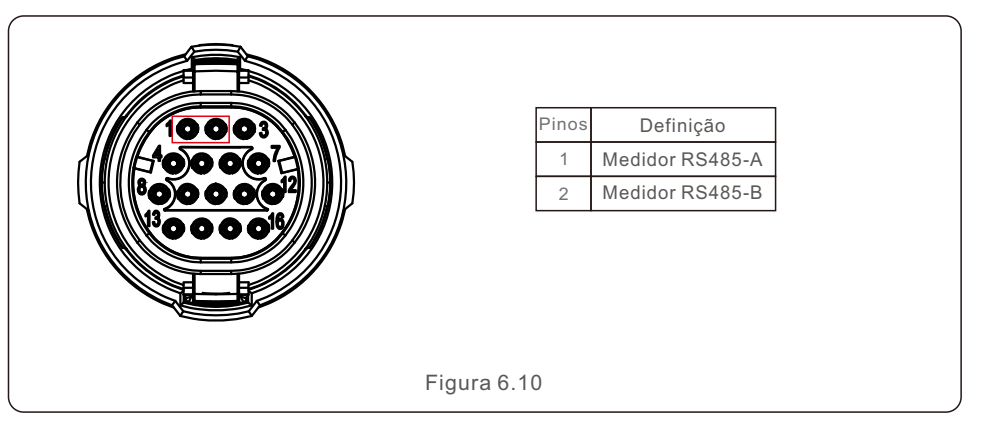

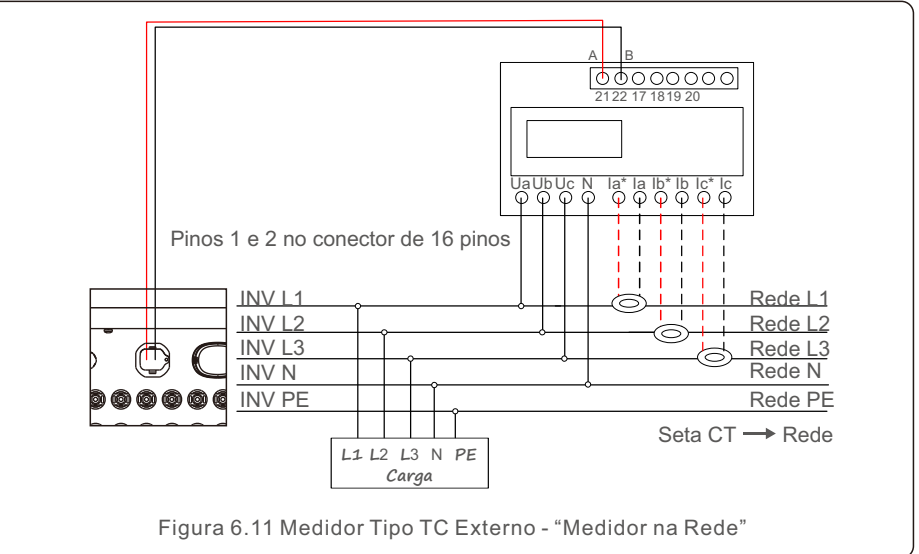

# 7. Comissionamento

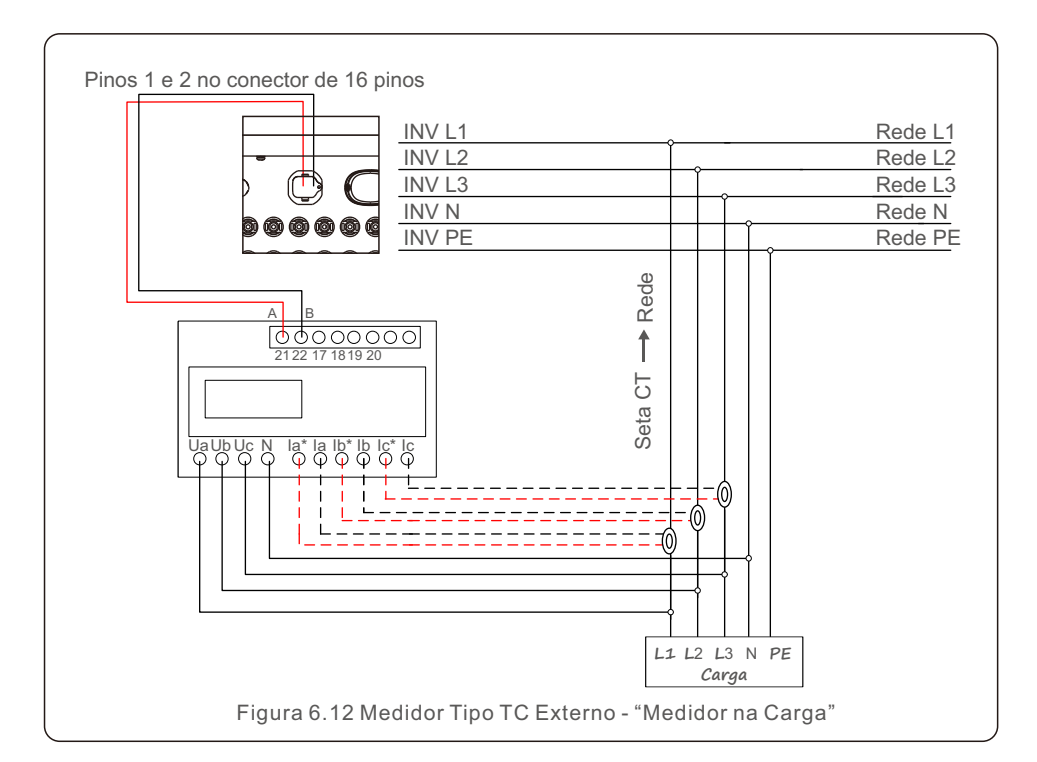

# 7.1 Preparação

- Certifique-se de que todos os dispositivos estejam acessíveis para operação, manutenção e serviço.
- Verifique e confirme se o inversor está firmemente instalado.
- Certifique-se de que haja espaço suficiente para ventilação para um ou vários inversores.
- Certifique-se de que não tenha ficado nada na parte superior do inversor.
- Certifique-se de que o inversor e os acessórios estejam conectados corretamente.
- Certifique-se de que os cabos sejam roteados por um local seguro ou protegidos contra danos mecânicos.
- Garanta que os sinais e etiquetas de aviso estejam devidamente afixados e protegidos.
- Certifique-se de que um celular Android ou iOS com função Bluetooth esteja disponível.
- Meça a tensão CC das strings fotovoltaicas e certifique-se de que a polaridade esteja correta.
- Meça a tensão CA e a frequência para garantir que estejam dentro dos padrões locais.

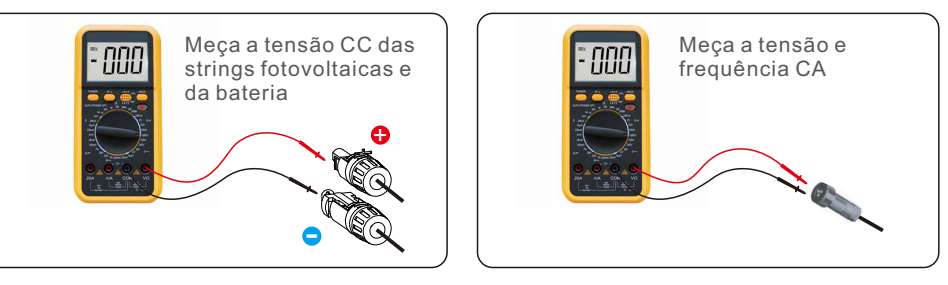

## 7.2 Download do aplicativo

Os usuários precisam baixar o aplicativo antes de instalá-lo pela primeira vez. Existem três maneiras de baixar e instalar a versão mais recente do aplicativo:

1. Você pode visitar **www.soliscloud.com** para baixar a versão mais recente do aplicativo.

2. Você pode pesquisar "**SolisCloud**" no Google Play ou na App Store.

3. Você pode escanear o código QR abaixo para baixar "**SolisCloud**".

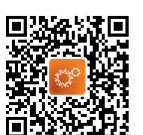

# 7. Comissionamento 7. Comissionamento

# 7.3 Conexão local via aplicativo

Passo 1: **Gire a chave CC do inversor de OFF para ON.** Passo 2: **Conexão Bluetooth do aplicativo ao inversor.** Ligue o Bluetooth do seu celular e abra o aplicativo SolisCloud. Clique em "More Tools"-> "Local Operation"-> "Connect with Bluetooth"

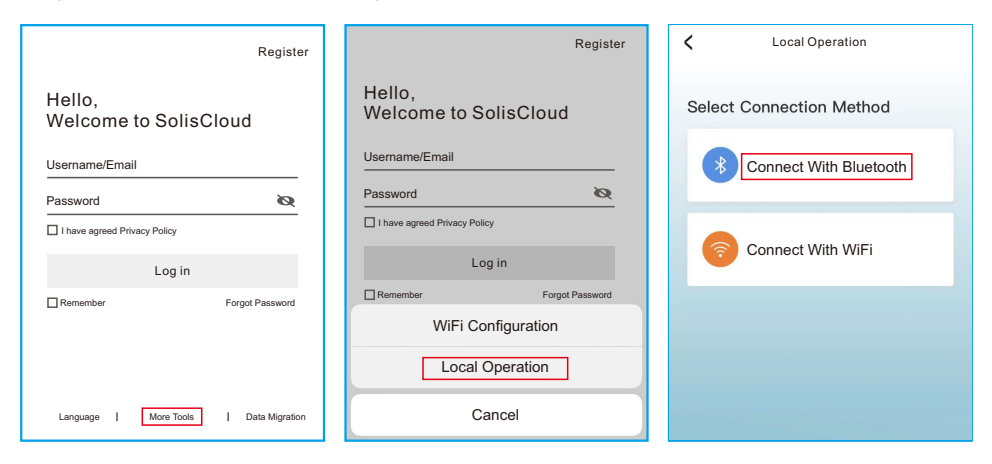

Selecione o sinal Bluetooth do inversor. (Nome do Bluetooth: INV-Inversor SN)

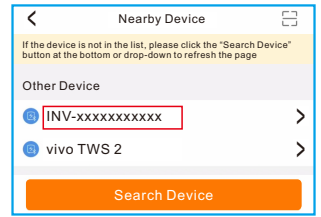

#### Passo 3: **Conta de login.**

Se você for o instalador, selecione o tipo de conta Instalador. Se você for o proprietário da instalação, selecione o tipo de conta Proprietário. Em seguida, defina sua própria senha inicial para verificar o controle. (O primeiro login deve ser finalizado pelo instalador para a configuração inicial)

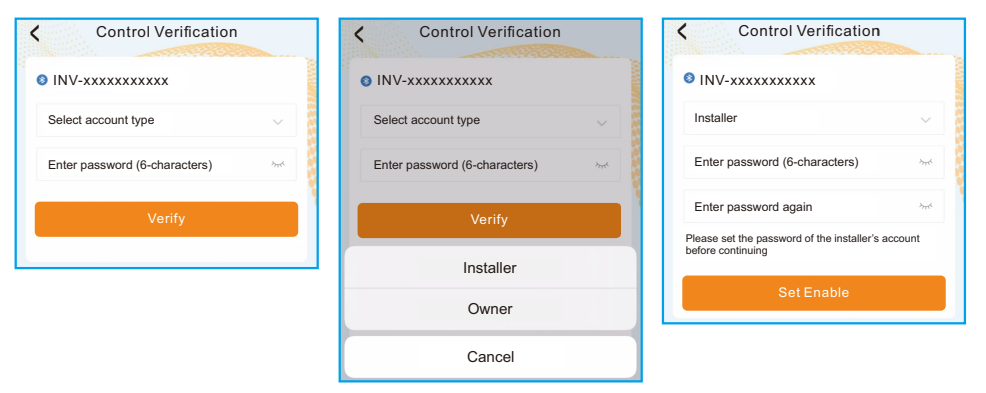

Passo 4: **Configurações de código da rede.**

Selecione **"Settings (Configurações) -> Grid Parameter Settings (Configurações de parâmetros da rede) -> Grid Code Settings (Configurações de código da rede) -> Grid code (Código da rede)"**, escolha o padrão requerido de acordo com a instalação e salve.

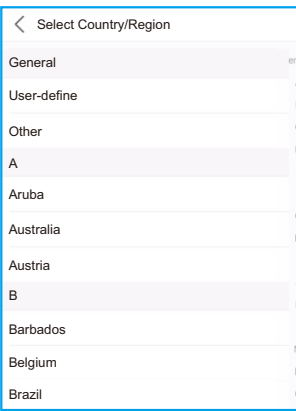

# 7. Comissionamento 8. Operação

Os parâmetros específicos podem ser definidos na página Grid Code Setting. Deve ser mencionado que a modificação dos parâmetros da rede deve ser permitida pela empresa da rede elétrica ou pelo fornecedor de distribuição de energia.

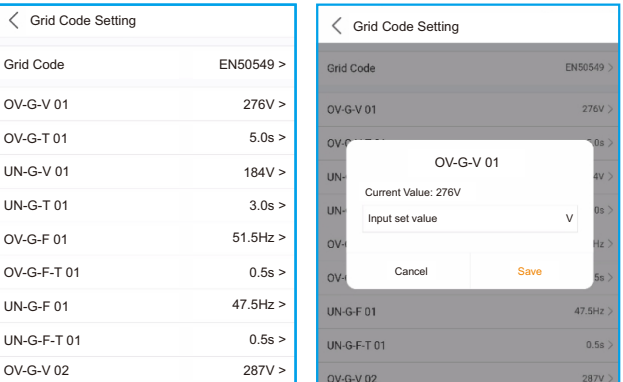

Passo 5: **Ligue a chave CA entre o inversor e a rede e espere até que o inversor comece a gerar.**

## 7.4 Desligamento do inversor

Para parar o inversor, os passos abaixo DEVEM ser seguidos na ordem exata descrita.

- 1. Selecione "Power Off" (Desligar) no aplicativo.
- 2. Desligue o interruptor CA entre o inversor Solis e a rede elétrica.
- 3. Aguarde aproximadamente 30 segundos (durante esse tempo, os capacitores do lado CA dissiparão energia). Se o inversor tiver tensão CC acima do limite de inicialização, o LED vermelho de POWER acenderá. Coloque o interruptor CC em OFF.
- 4. Confirme se todos os LEDs estão desligados (~um (1) minuto).

### **CUIDADO**

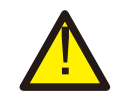

Embora o interruptor de desconexão CC do inversor esteja na posição OFF e todos os LEDs estejam apagados, operadores devem esperar cinco (5) minutos após a fonte de alimentação CC ter sido desconectada antes de abrir o gabinete do inversor. Os capacitores do lado CC podem levar até cinco (5) minutos para dissipar toda a energia armazenada.

A interface do aplicativo contém 4 seções:

- 1.Home
- $2$  $lnfo$
- 3. ALARM
- 4.Settings (configurações)

# 8.1 Página inicial

A página inicial contém os dados de potência e energia do inversor. Os dados fotovoltaicos e dados CA também estão disponíveis nesta seção.

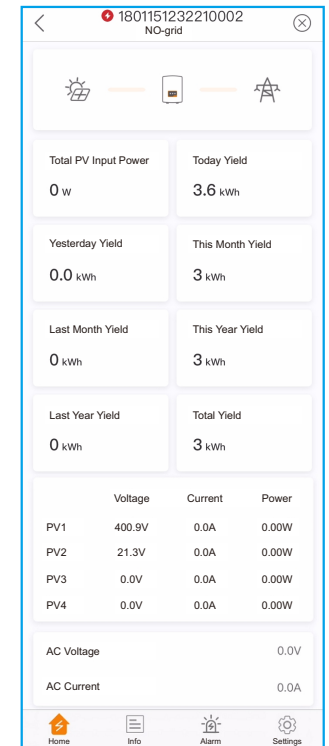

# 8. Operação

# 8.2 Página de informações

A página de informações exibe informações gerais sobre o inversor, como número de série do inversor, versão do firmware, código da rede, etc.

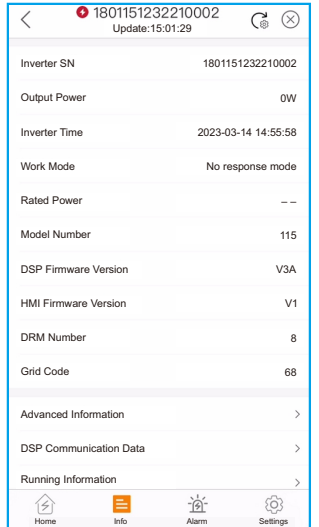

# 8.3 Página de alarme

A página de alarme contém o código de alarme do inversor e seus métodos de solução de problemas correspondentes.

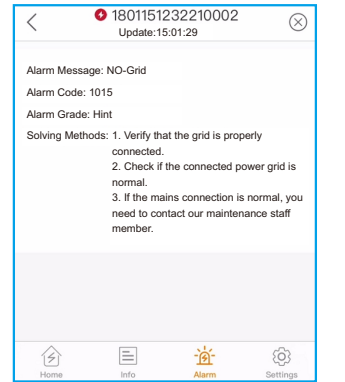

# 8.4 Página de configuração

A página de configurações contém todas as opções de configuração do inversor.

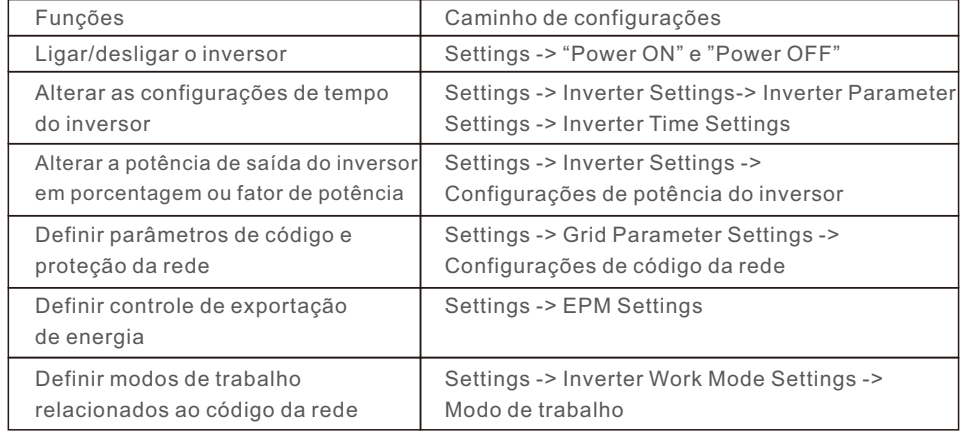

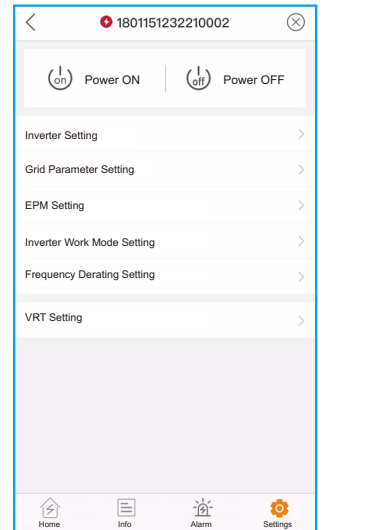

### **OBSERVAÇÃO:**

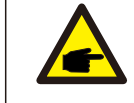

Por padrão, as configurações do inversor possuem um código de rede que atende aos requisitos locais.

 Se for necessário modificar os limites de proteção, consulte o operador da rede local para obter aprovação.

# 8. Operação 8. Operação

## 8.4.1 Inicialização e parada do inversor

1. Selecione "Settings -> Power ON" para inicializar o inversor.

2. Selecione "Settings -> Power OFF" para parar o inversor.

# 8.4.2 Configurações do inversor

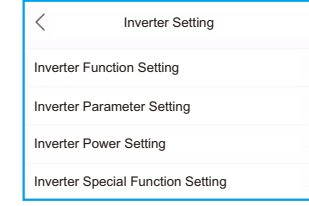

### 8.4.2.1 Configurações de Função do Inversor

### **1. Configurações AFCI**

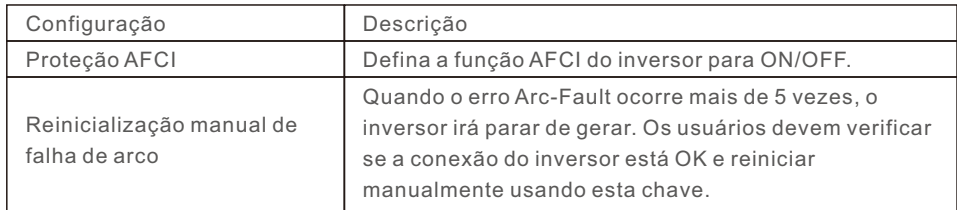

### **2. Monitoramento de carga 24 horas**

Ative esta chave para ativar o monitoramento de carga 24 horas. Consulte 6.4.4.1 Configurações EPM integradas para obter detalhes.

### **3. Configurações de varredura multipico MPPT**

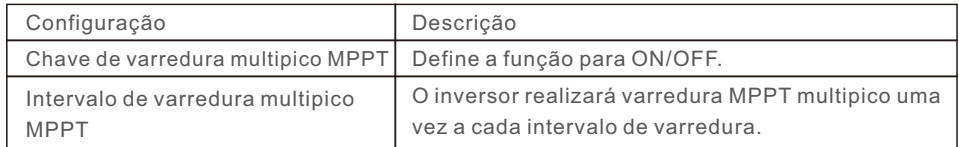

### **4. Configuração de interface lógica**

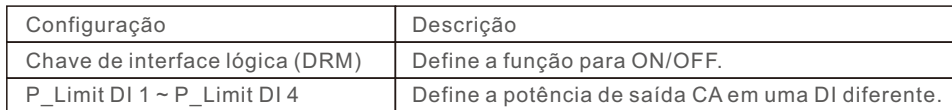

### 8.4.2.2 Configurações dos parâmetros do inversor

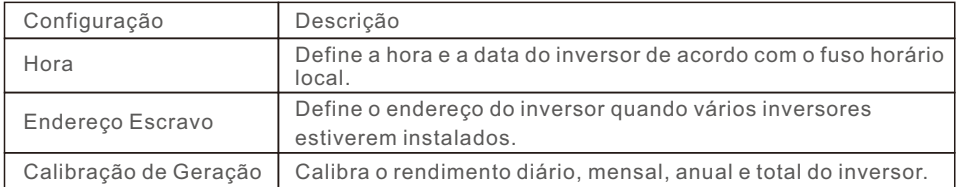

### 8.4.2.3 Configurações de energia do inversor

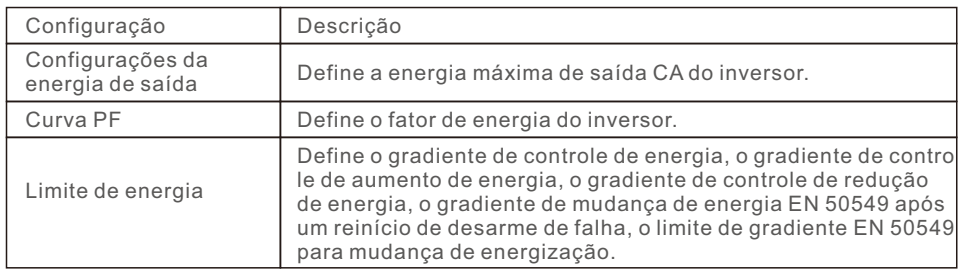

# 8.4.3 Configurações dos parâmetros da rede

Consulte o Capítulo 5.3 para obter detalhes.

# 8.4.4 Configurações EPM

Um EPM integrado destina-se a centrais fotovoltaicas com apenas um inversor, enquanto um EPM externo destina-se a múltiplos inversores.

## 8.4.4.1 Configurações do EPM integrado

Selecione "Settings -> EPM Settings -> Built-in EPM Setting" para modificar as configurações. O EPM integrado inclui duas funções relacionadas ao medidor inteligente ou sensor inteligente.

### **OBSERVAÇÃO:**

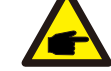

**Função 1: Função de gerenciamento de exportação de energia**

1. Os inversores podem funcionar com um medidor inteligente OU um sensor inteligente para dinamicamente limitar a exportação de energia do sistema. 2. Injeção zero pode ser alcançada.

3. Um medidor inteligente pode ser instalado no lado da rede OU no lado da carga. Um sensor inteligente só pode ser instalado no lado da rede.

#### **Função 2: Função de monitoramento de carga 24 horas**

1. Aplicável apenas se for utilizado um sistema de monitoramento Solis.

2. Os inversores podem funcionar com um medidor inteligente OU sensor inteligente para monitorar os dados de consumo da carga durante todo o dia e os dados serão exibidos no sistema de monitoramento Solis.

3. Um medidor inteligente ou sensor inteligente só pode ser instalado no lado da rede.

# 8. Operação 8. Operação

**OBSERVAÇÃO:** 

Consulte as instruções abaixo para os diferentes cenários. **Cenário 1. Apenas a Função 1 é necessária**

### **Usando um medidor inteligente:**

Passo 1: Consulte a Seção 4.3.7 para conectar o Smart Meter no lado da rede ou da carga.

Passo 2: Selecione o modelo de medidor correspondente na seção do Medidor. Passo 3: Escolha **Meter in Grid Mode (Modo Medidor na Rede)** ou **Meter in Load Mode (Modo Medidor na Carga)** na seleção do modo EPM integrado conforme o caso.

Passo 4: Configure o valor limite de exportação de energia do sistema para definir a energia de refluxo permitida.

Passo 5: Configure a chave Failsafe do EPM integrado para ativar a função à prova de falhas (se necessário).

### **Usando um sensor inteligente:**

Passo 1: Consulte a Seção 4.3.8 para conectar o Smart Sensor (sensor inteligente) no lado da rede.

Passo 2: Selecione o modo do sensor CT na seleção do modo EPM integrado. Passo 3: Configure a relação do CT e a direção do CT em "Settings -> EPM Settings -> CT Settings"(se necessário).

Passo 4: Configure o valor limite de exportação de energia do sistema para definir a energia de refluxo permitida.

Passo 5: Configure a chave Failsafe do EPM integrado para ativar a função à prova de falhas (se necessário).

### **OBSERVAÇÃO:**

Consulte as instruções abaixo para os diferentes cenários.

# **Cenário 2. Apenas a Função 2 é necessária**

## **Usando um medidor inteligente:**

Passo 1: Consulte a Seção 4.3.7 para conectar o Smart Meter no lado da rede ou da carga.

Passo 2: Selecione o modelo de medidor correspondente na seção do Medidor. Passo 3: Escolha o Modo de monitoramento 24 horas do Medidor na seleção de modo do EPM integrado conforme necessário.

Passo 4: Habilite a função Monitoramento de Carga 24 Horas em "Settings -> Inverter Settings -> Inverter Function Settings".

### **Usando um sensor inteligente:**

Passo 1: Consulte a Seção 4.3.8 para conectar o Smart Sensor (sensor inteligente) no lado da rede.

Passo 2: Selecione o Modo de Monitoramento de Carga CT na seleção de modo do EPM integrado.

Passo 3: Configure a relação do CT e a direção do CT em "Settings -> EPM Settings -> CT Settings" (se necessário).

Passo 4: Habilite a função Monitoramento de Carga 24 Horas em "Settings -> Inverter Settings -> Inverter Function Settings".

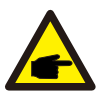

### **OBSERVAÇÃO:**

Consulte as instruções abaixo para os diferentes cenários.

### **Cenário 3. Ambas as funções 1 e 2 são obrigatórias**

### **Usando um medidor inteligente:**

Passo 1: Consulte a Seção 4.3.7 para conectar o Smart Meter no lado da rede ou da carga.

Passo 2: Selecione o modelo de medidor correspondente na seção do Medidor. Passo 3: Escolha Meter in Grid Mode (Modo Medidor na Rede) ou Meter in Load Mode (Modo Medidor na Carga) na seleção do modo EPM integrado conforme o caso.

Passo 4: Configure o valor limite de exportação de energia do sistema para definir a energia de refluxo permitida.

Passo 5: Configure a chave Failsafe do EPM integrado para ativar a função à prova de falhas (se necessário).

Passo 6: Habilite a função Monitoramento de Carga 24 Horas em "Settings -> Inverter Settings -> Inverter Function Settings".

### **Usando um sensor inteligente:**

Passo 1: Consulte a Seção 4.3.8 para conectar o Smart Sensor (sensor inteligente) no lado da rede.

Passo 2: Selecione o modo do sensor CT na seleção do modo EPM integrado. Passo 3: Configure a relação do CT e a direção do CT em "Settings -> EPM Settings -> CT Settings"(se necessário).

Passo 4: Configure o valor limite de exportação de energia do sistema para definir a energia de refluxo permitida.

Passo 5: Configure a chave Failsafe do EPM integrado para ativar a função à prova de falhas (se necessário).

Passo 6: Habilite a função Monitoramento de Carga 24 Horas em "Settings -> Inverter Settings -> Inverter Function Settings".

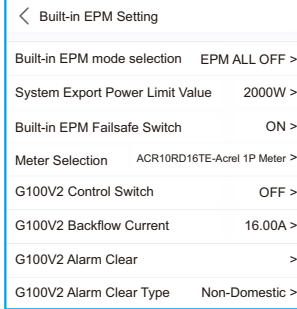

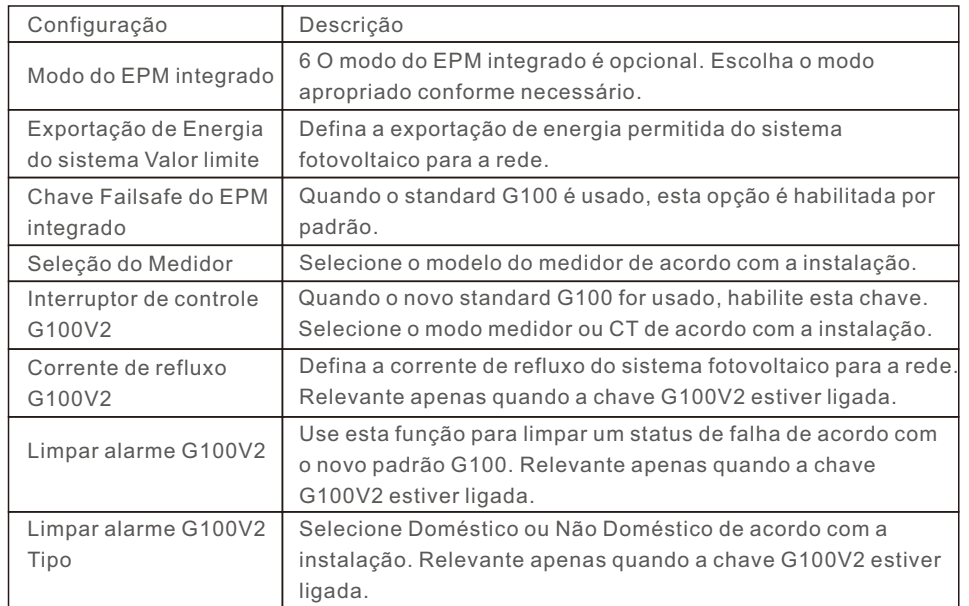

Existem 6 modos para o EPM integrado.

1. **EPM ALL OFF** (tudo desligado). A função do EPM integrado fica desativada.

2. **Modo Sensor CT**. O Sensor Inteligente Solis está conectado no ponto de conexão à rede. (A configuração Valor limite de exportação de energia do sistema fica aplicável; o valor padrão é 0W.)

3. **Modo Medidor na Rede**. O Medidor Inteligente Solis está conectado no ponto de conexão à rede. (A configuração Valor limite de exportação de energia do sistema fica aplicável; o valor padrão é 0W.)

4. **Modo Medidor na Carga**. O Medidor Inteligente Solis está conectado ao circuito ramo de carga. (A configuração Valor limite de exportação de energia do sistema fica aplicável; o valor padrão é 0W.)

5. **Modo de monitoramento 24 horas do medidor**. O Solis Smart Meter está conectado no ponto de conexão à rede (usado apenas para monitoramento de carga 24h, a configuração do Valor Limite de Exportação de Energia do Sistema não é aplicável).

6. **Modo de monitoramento de carga CT**. O Sensor Inteligente Solis está conectado no ponto de conexão à rede (usado apenas para monitoramento de carga 24h, a configuração do Valor Limite de Exportação de Energia do Sistema não é aplicável).

## 8.4.4.2 Configuração do EPM Externo

Selecione "**Settings -> EPM Settings -> External EPM Settings**".

O Failsafe do EPM Externo deve ser ligado quando um dispositivo EPM externo for usado.

# 8.4.5 Configurações do modo de trabalho do inversor

Selecione "Settings -> Inverter Work Mode Settings".

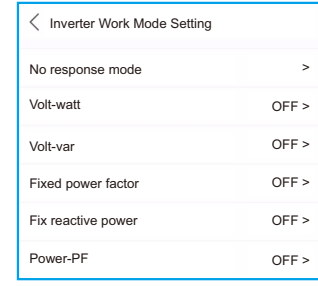

### **1. Modo sem resposta**

Use esta opção para fechar todos os modos de resposta.

### **2. Modo Volt-watt**

O modo volt-watt varia a potência ativa de saída do inversor em resposta à tensão em sua porta interativa com a rede.

#### **3. Modo Volt-var**

O modo volt-var varia a potência reativa absorvida ou fornecida pelo inversor em resposta à tensão em sua porta interativa com a rede.

#### **4. Modo de fator de potência fixo**

O modo de fator de potência fixo serve para controlar o fator de potência na faixa de saída do inversor.

### **5. Modo de Potência Reativa fixa**

O modo de potência reativa fixa serve para controlar a potência reativa na faixa de saída do inversor.

### **6. Modo Power-PF**

O modo Power-PF varia o nível de potência ativa do inversor em resposta ao seu fator de potência.

# 8. Operação

O Inversor Trifásico Solis não requer qualquer manutenção regular. Todavia, a limpeza da poeira no dissipador de calor ajudará o inversor a dissipar o calor e aumentará sua vida útil. A poeira pode ser removida com uma escova macia.

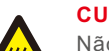

#### **CUIDADO:**

Não toque na superfície do inversor quando ele estiver funcionando. Algumas partes do inversor podem estar quentes e causar queimaduras. Desligue o inversor e espere esfriar antes de realizar qualquer manutenção ou limpeza.

As luzes LED indicadoras de status podem ser limpos com um pano úmido se estiverem muito sujos para serem lidos.

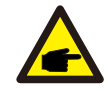

**OBSERVAÇÃO:** 

Nunca use solventes, materiais abrasivos ou corrosivos para limpar o inversor.

# 8.1 Manutenção do ventilador

Se o ventilador não funcionar corretamente, o inversor não resfriará efetivamente e isso poderá afetar a operação eficaz do inversor.

Será necessário limpar ou substituir o ventilador da seguinte forma:

- 1. Desconecte a alimentação CA.
- 2. Gire a chave CC para a posição "OFF".
- 3. Aguarde pelo menos 10 minutos.
- 4. Desconecte todas as conexões elétricas.
- 5. Coloque o inversor na plataforma.
- 6. Remova os 4 parafusos da placa do ventilador e retire o conjunto do ventilador lentamente.

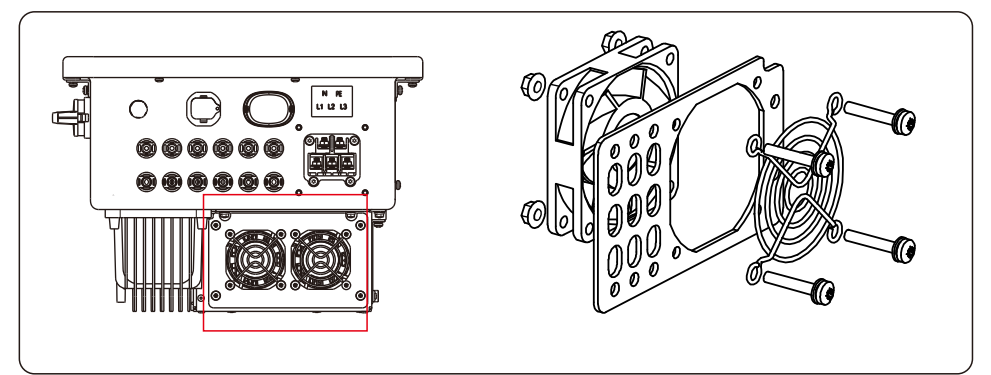

- 7. Desconecte o conector do ventilador com cuidado e retire o ventilador.
- 8. Limpe ou substitua o ventilador. Monte o ventilador no rack.
- 9. Conecte o fio elétrico e reinstale o conjunto do ventilador. Reinicie o inversor.

O inversor foi projetado de acordo com os mais importantes padrões internacionais ligados à rede e com os requisitos de segurança e compatibilidade eletromagnética. Antes de ser entregue ao cliente, o inversor foi submetido a vários testes para garantir sua operação e confiabilidade ideais.

Em caso de falha, a tela LCD exibirá uma mensagem de alarme. Nesse caso, o inversor pode parar de alimentar a rede. As descrições de falha e suas mensagens de alarme correspondentes estão listadas na Tabela 9.1:

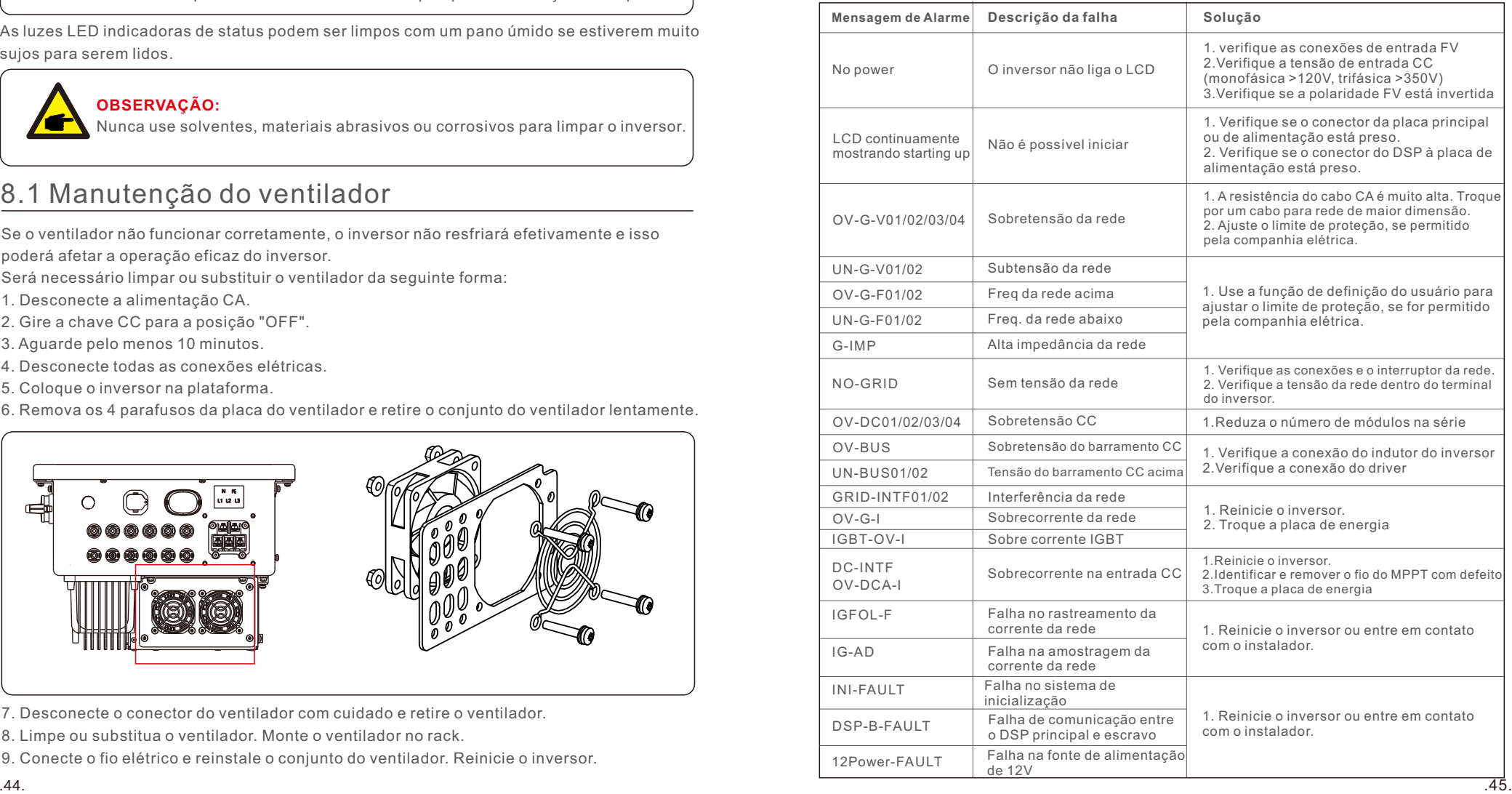

# 9. Solução de problemas

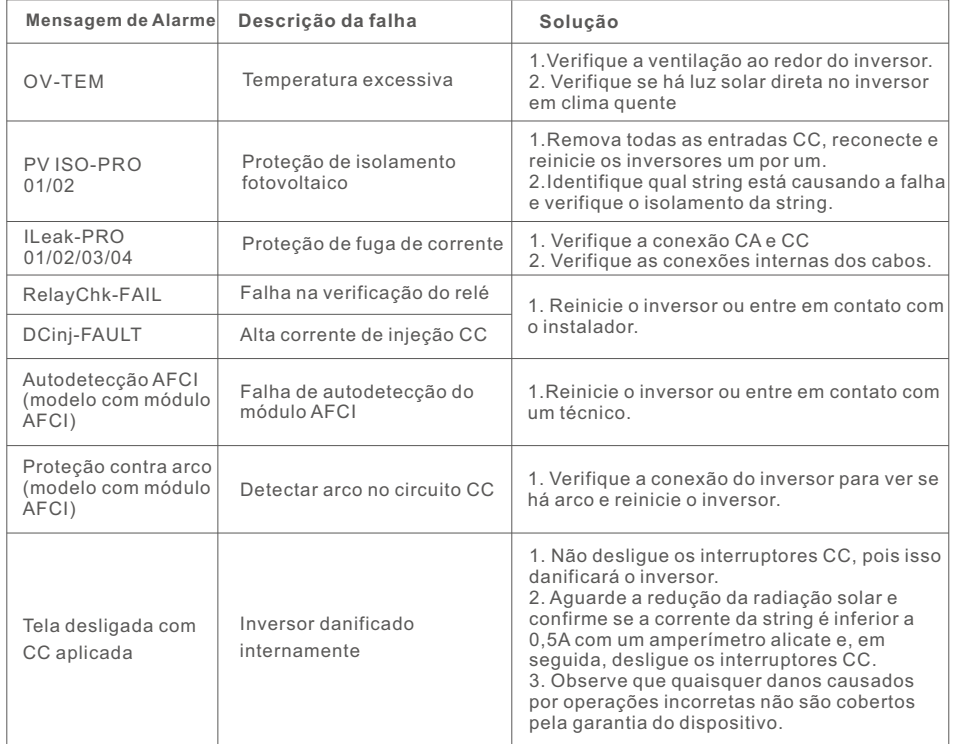

Tabela 9.1 Mensagem de falha e descrição

### **OBSERVAÇÃO:**

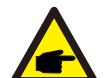

Se o inversor exibir qualquer mensagem de alarme conforme listado na Tabela 9.1, desligue o inversor (consulte a Seção 6.2 para parar o inversor) e aguarde 5 minutos antes de reiniciá-lo (consulte a Seção 6.1 para iniciar o inversor).

Se a falha persistir, entre em contato com o distribuidor local ou com o centro de serviços.

Por favor, forneça as seguintes informações antes de entrar em contato conosco.

1.Número de série do Inversor Trifásico Solis;

2.O distribuidor/revendedor do Inversor Trifásico Solis (se disponível);

- 3.Data de instalação.
- 4.Descrição do problema;

5. A configuração da matriz FV (por exemplo, número de painéis, capacidade dos painéis, número de strings, etc.);

6. Seus dados de contato.

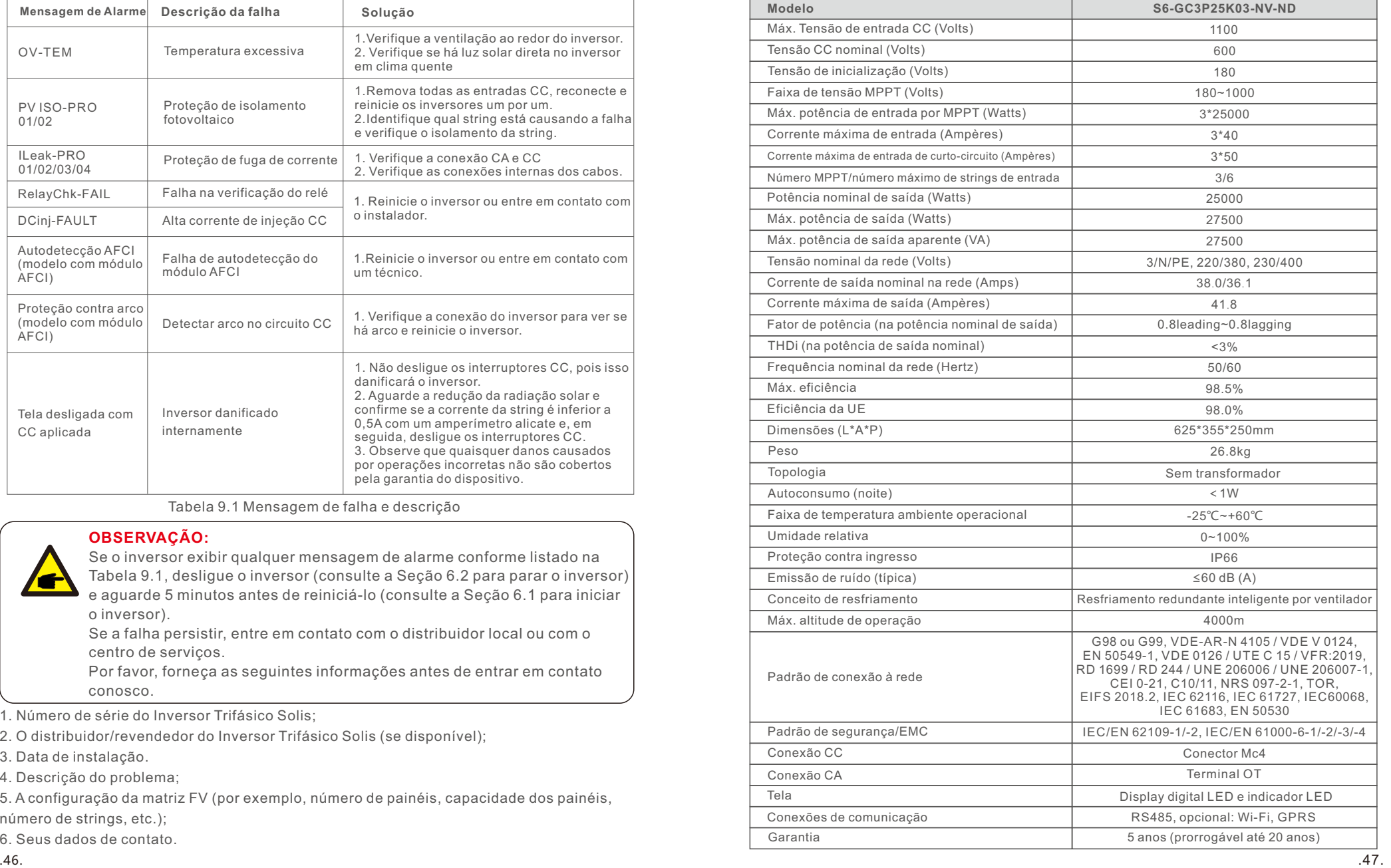

# 10. Especificações

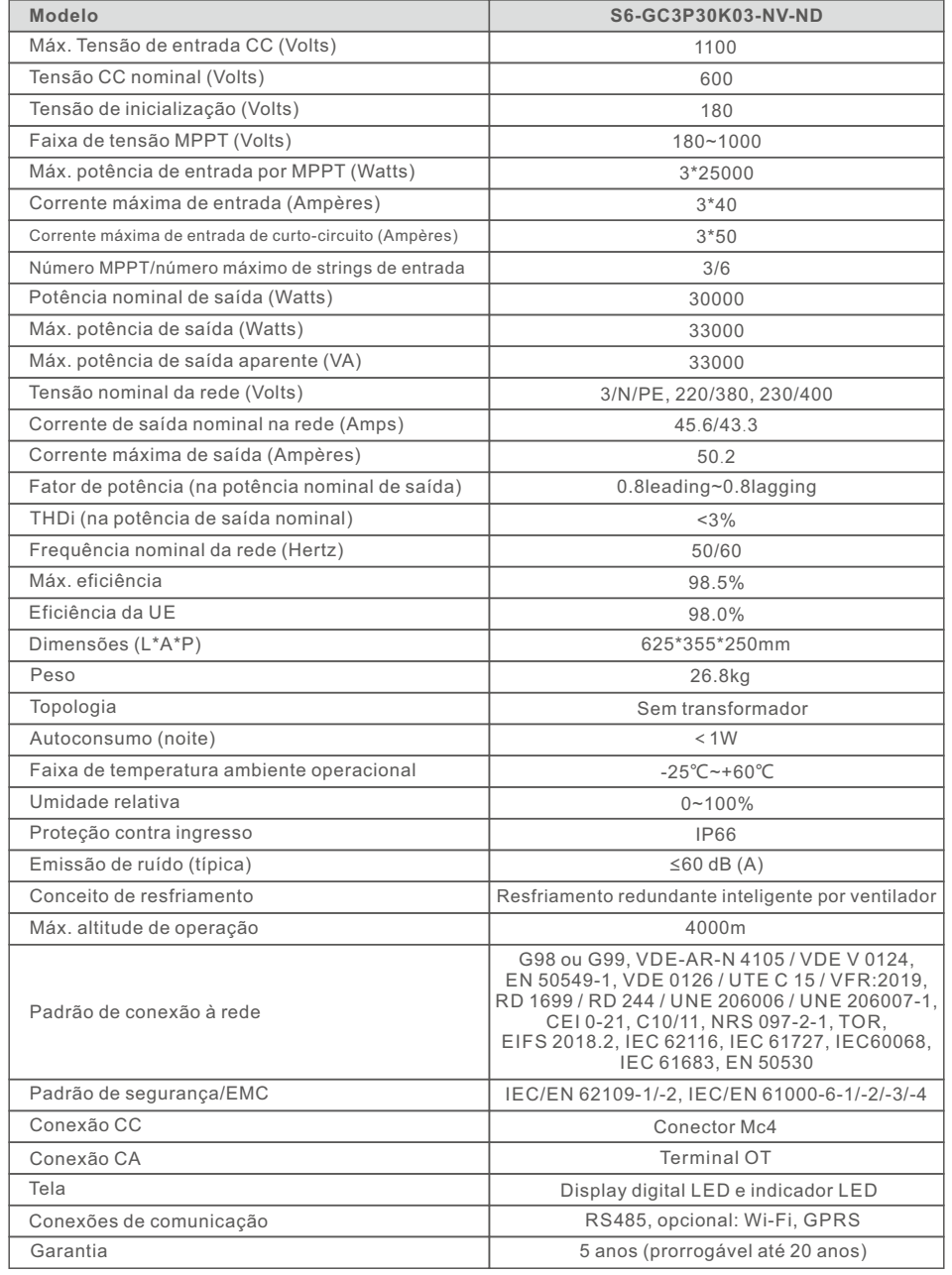

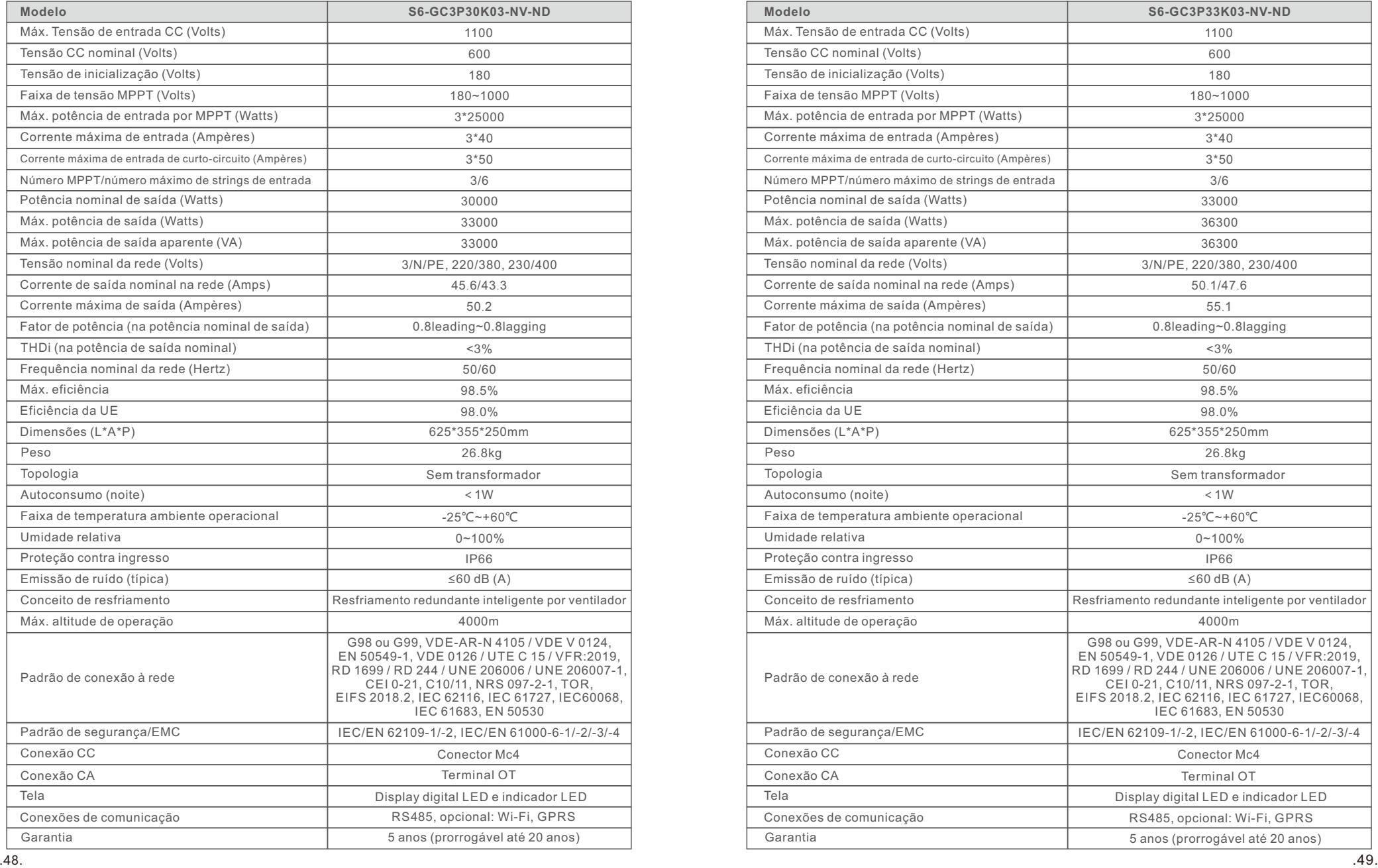

# 10. Especificações 10. Especificações

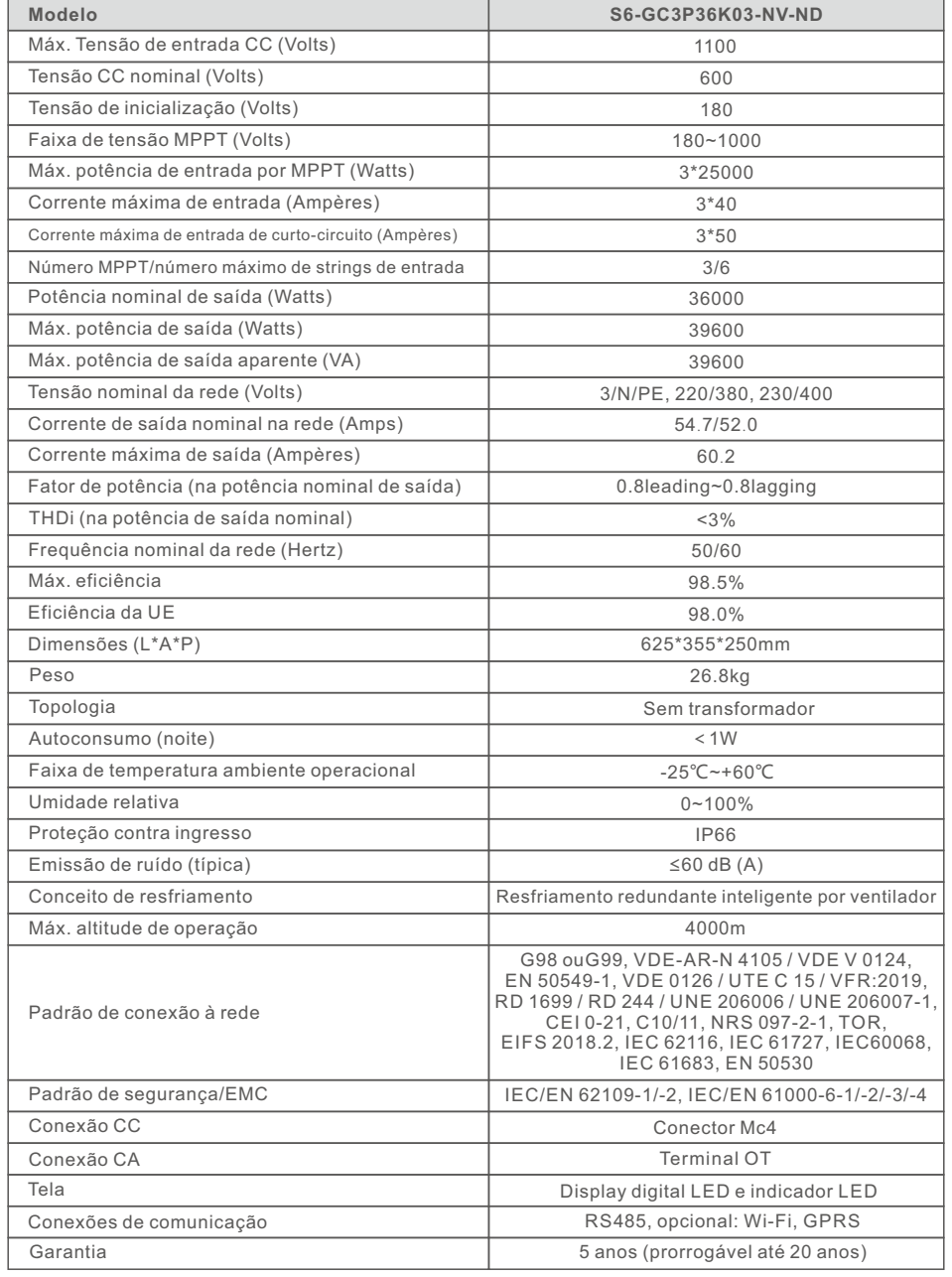

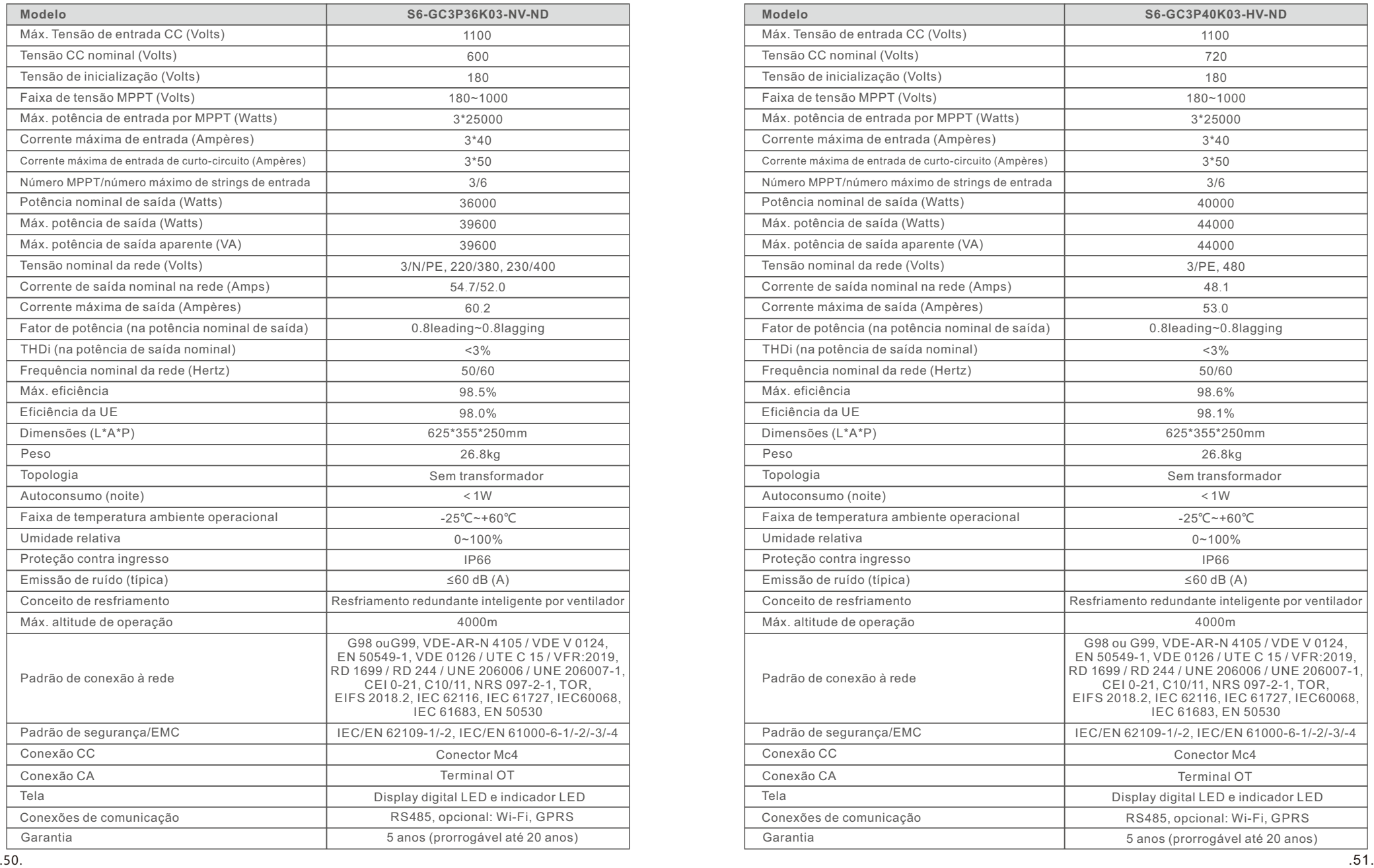

# 10. Especificações 10. Especificações

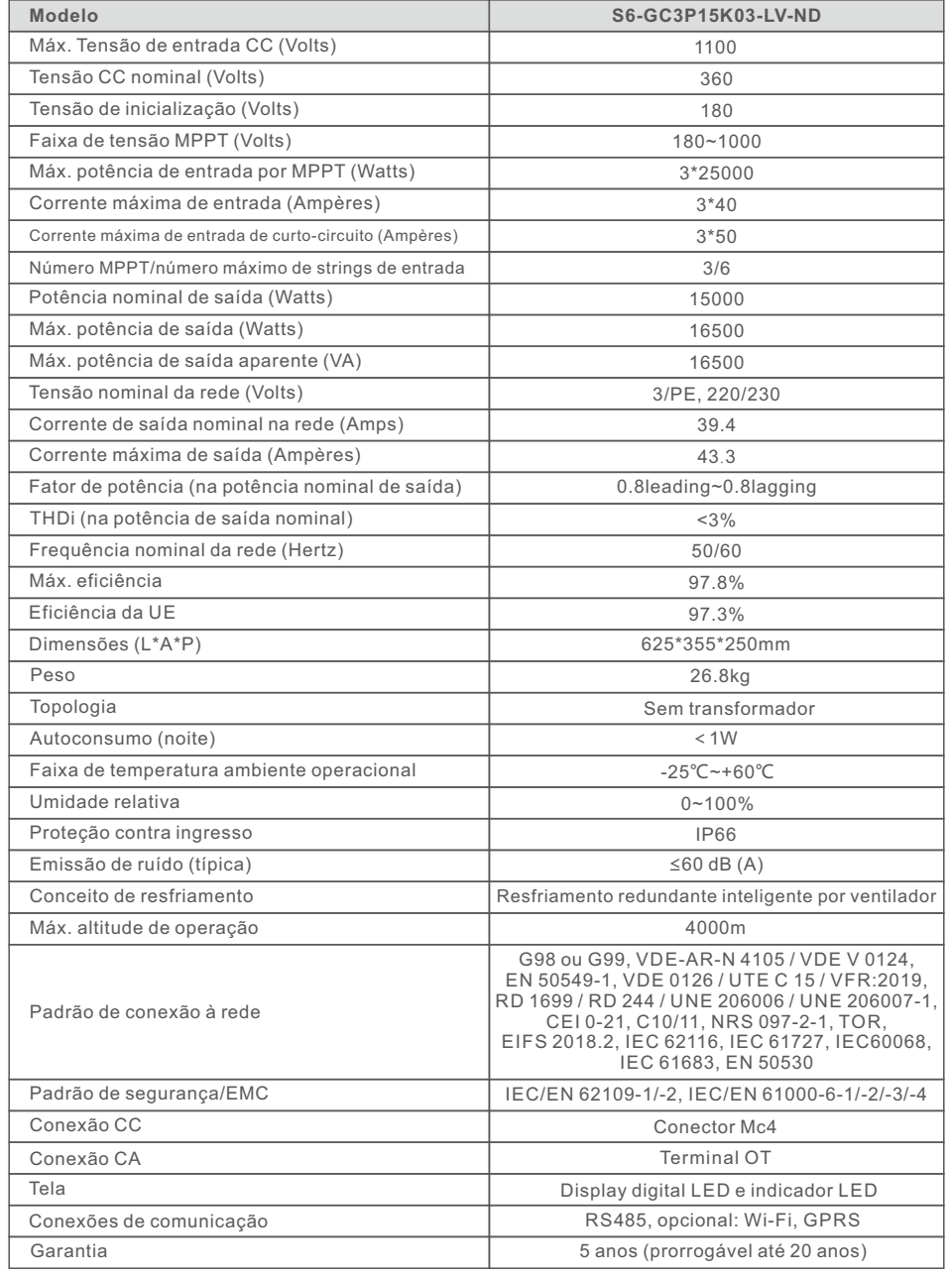

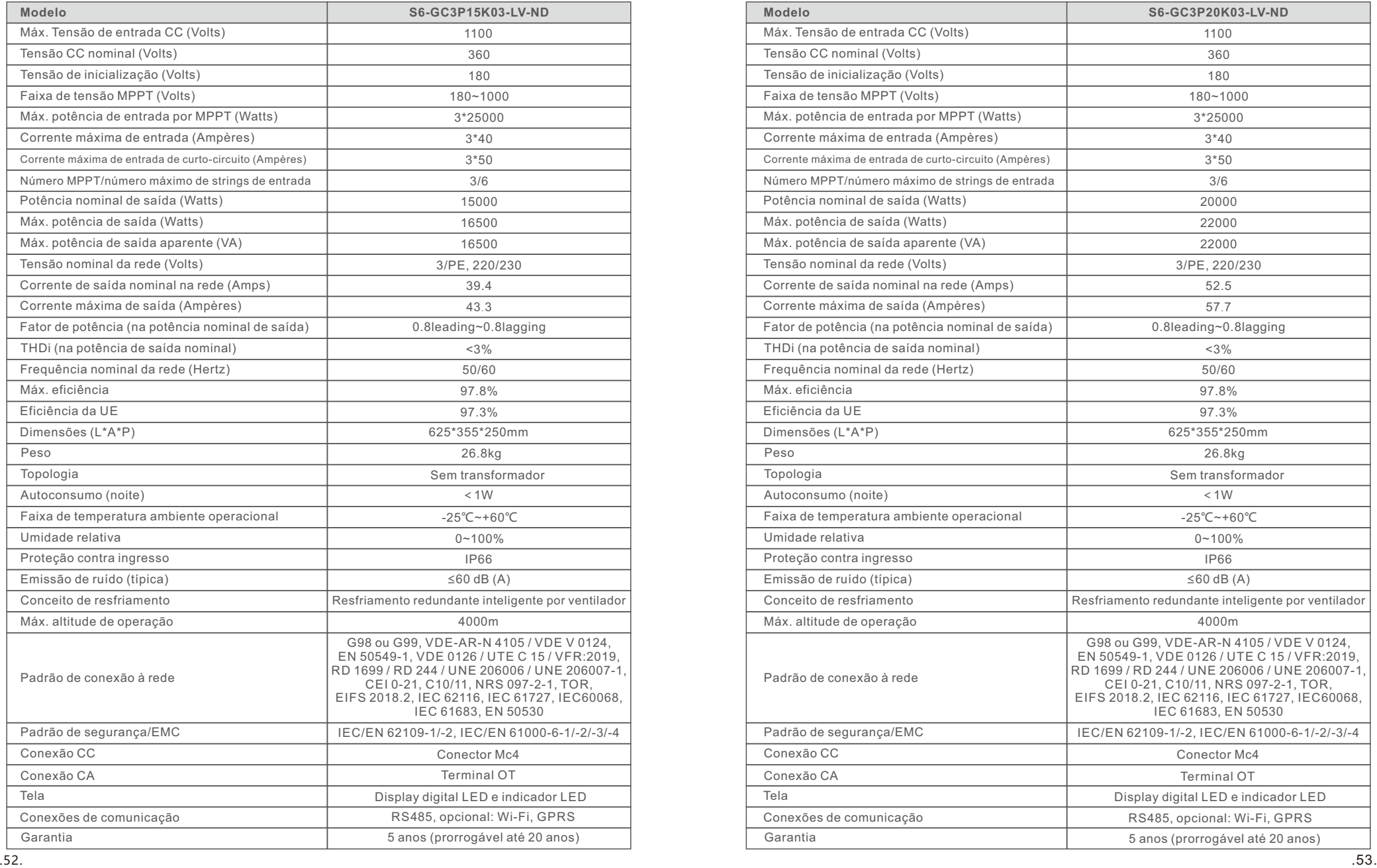

# 10. Especificações

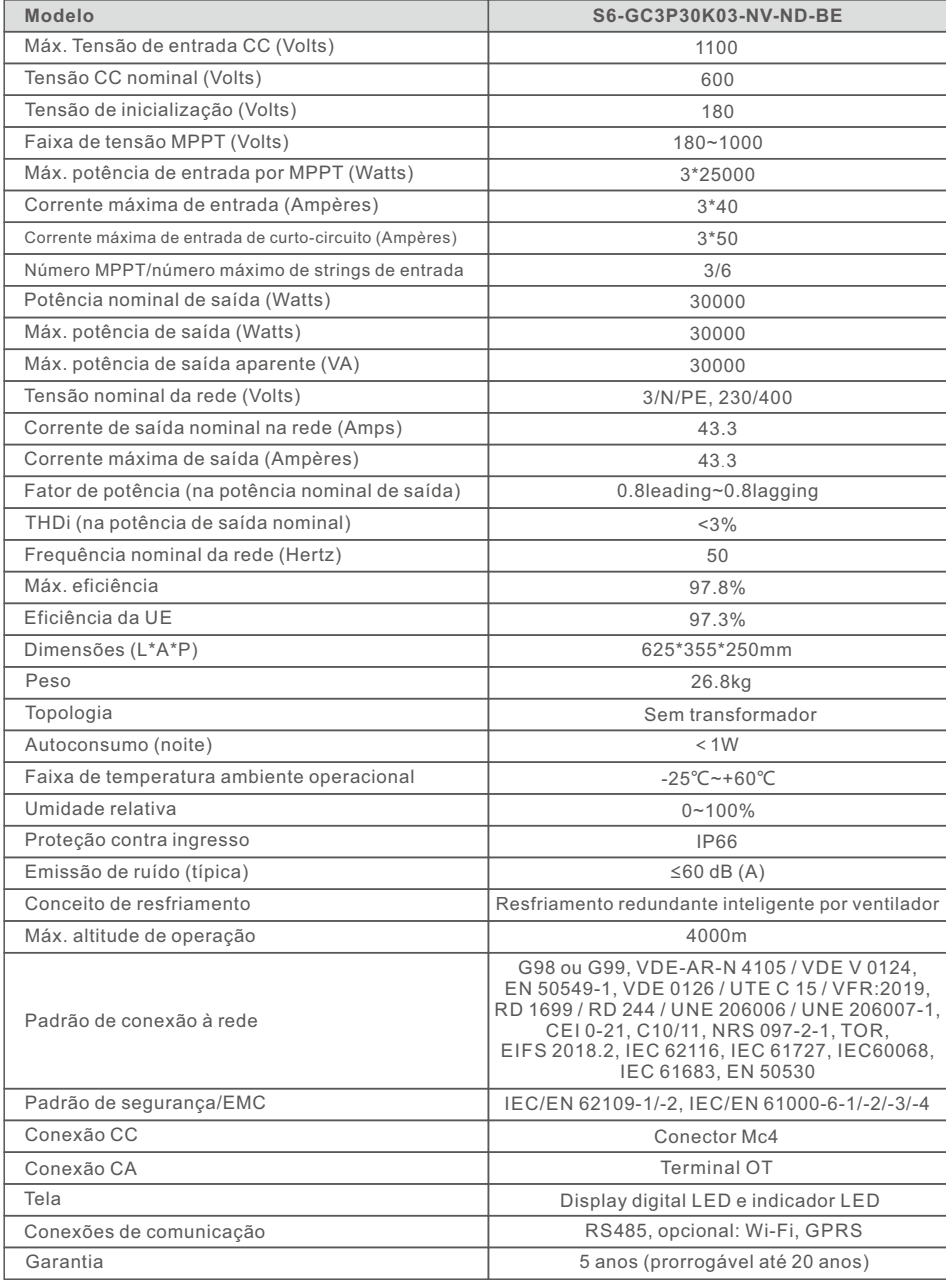